# Supplementary File: NetBioV: An R package for visualizing large network data in biology and medicine

Shailesh Tripathi<sup>1</sup> and Matthias Dehmer<sup>2</sup> and Frank Emmert-Streib<sup>1</sup><sup>\*</sup>  $1$  Computational Biology and Machine Learning Laboratory Center for Cancer Research and Cell Biology School of Medicine, Dentistry and Biomedical Sciences Faculty of Medicine, Health and Life Sciences Queen's University Belfast 97 Lisburn Road, Belfast, BT9 7BL, UK v@bio-complexity.com  $2$  Institute for Bioinformatics and Translational Research, UMIT Eduard Wallnoefer Zentrum 1, 6060, Hall in Tyrol, Austria

#### **Abstract**

This is the supplementary file for our main manuscript containing instructions and various examples for the visualization capabilities of NetBioV - an R based software package. Due to the flexibility of NetBioV, allowing to combine different layout, color and feature styles with each other, there is a vast number of different network visualizations that can be realized.

<sup>∗</sup>Corresponding author: Frank Emmert-Streib

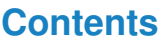

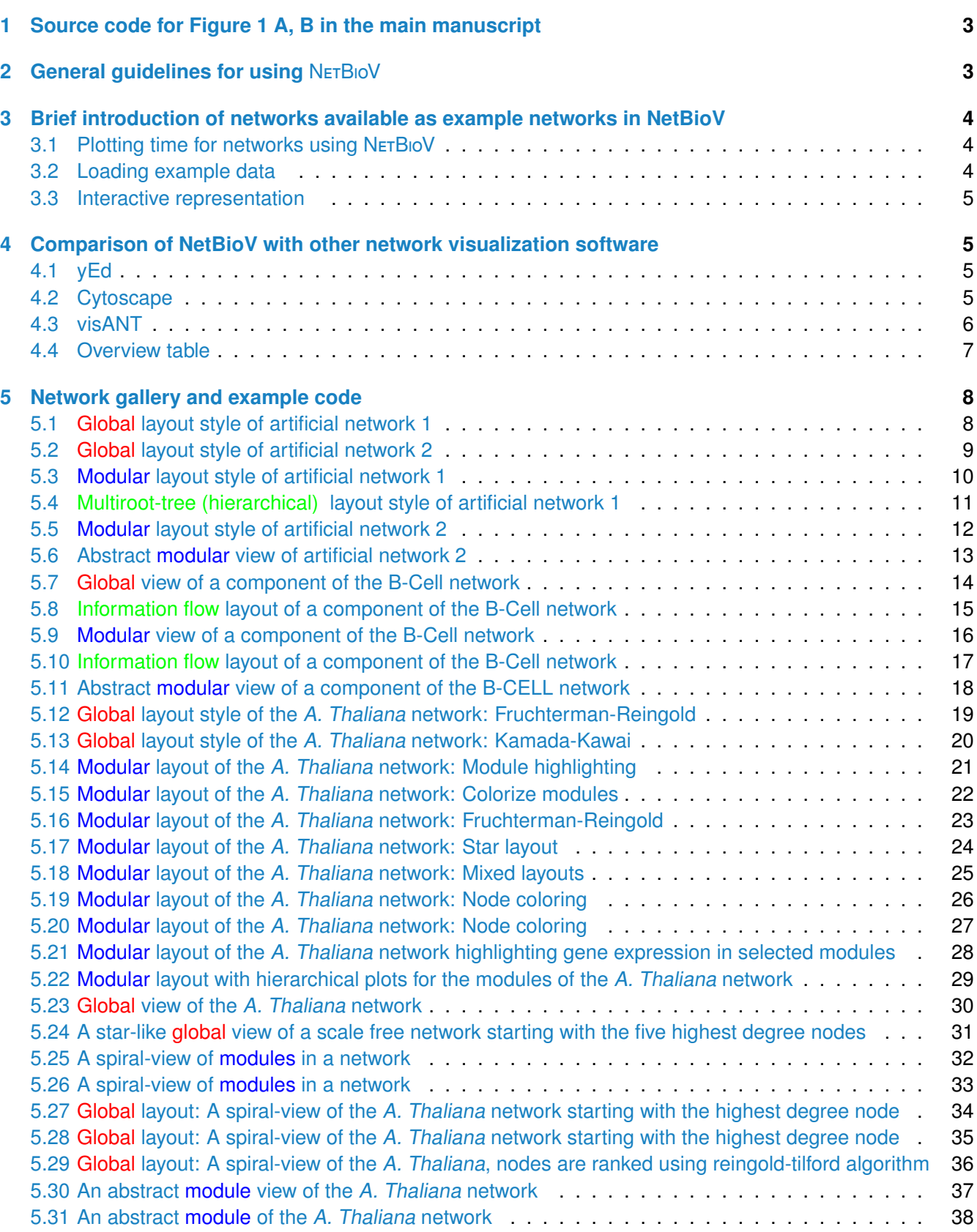

NetBioV: An R package for visualizing large network data in biology and medicine  $\sim$  3

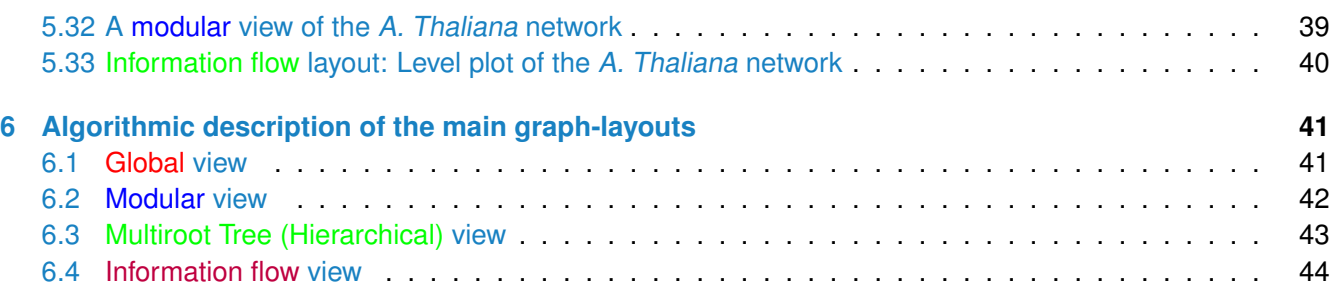

## <span id="page-2-0"></span>**1 Source code for Figure 1 A, B in the main manuscript**

The following code allows to reproduce Figure 1 A and B in the main manuscript.

```
> ############ Figure A #############
> library("igraph")
> library("netbiov")
> data("PPI_Athalina")
> gparm <- mst.plot.mod(g1, v.size=1.5,e.size=.25,
+ colors=c("red", "orange", "yellow", "green"),
+ mst.e.size=1.2,expression=abs(runif(vcount(g1),
+ max=5, min=1)), sf=-15, v.sf=5,
+ mst.edge.col="white", layout.function=layout.fruchterman.reingold)
> ############ Figure B #############
> library("igraph")
> library("netbiov")
> data("PPI_Athalina")
> data("color_list")
> gparm<- plot.abstract.nodes(g1, nodes.color=color.list$citynight,
+ lab.cex=1, lab.color="white", v.sf=-18,
+ layout.function=layout.fruchterman.reingold)
```
## <span id="page-2-1"></span>**2 General guidelines for using NETBIOV**

<span id="page-2-2"></span>In the following, we provide a gallery of networks demonstrating the usage of different layout styles, color schemes and combinations of these provided by our R package NETBIOV. Due to the fact that the functions we provide to visualize networks are object oriented, there is a vast combination of different visual effects one can generate from the base functions. Below, for every figure, the corresponding code is provided to reproduce the figures. We are including four example networks with the N $E$ FBIoV package, two artificially created networks with  $10,000$  and  $5,000$  nodes respectively, and a total number of edges of <sup>32</sup>, <sup>761</sup> and <sup>23</sup>, <sup>878</sup> respectively. Furthermore, we provide two biological networks, a gene regulatory network of B-Cell lymphoma inferred with BC3NET and the PPI network of Arabidopsis thaliana; see Table [1](#page-3-2) for details. In NETBIOV the functions plot.modules, split.mst, plot.abstract.module and plot.abstract.nodes require information about their modules for plotting the networks. For this reason there are two ways to specify this information. (1) The user defines the modules in the network by specifying a list of objects, where each component of the list object is a vector of vertex ids of a module. (2) If module information is not provided in this way our plotting functions automatically predict modular information about the network using the fastgreedy algorithm.

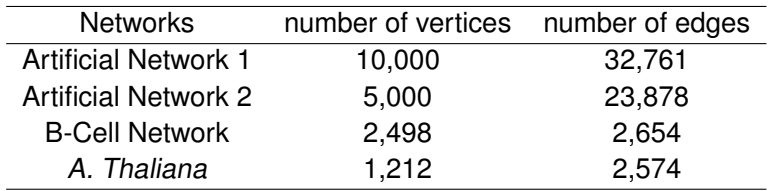

<span id="page-3-2"></span>Table 1: Summary of the networks, we provide as part of the NETBIOV package to demonstrate its visualization capabilities.

## **3 Brief introduction of networks available as example networks in NetBioV**

**Artificial Network: First we generate a network of** 10000 **and** 5000 **nodes using** barabasi.game **function available in** igraph**. In the second step we select** *n<sup>s</sup>* **nodes randomly of degree greater than** 5**. In the third step for each node in** *n<sup>s</sup>* **, we select** *n<sup>e</sup>* **neighbors randomly of order** 2 **and** 3 **and draw edges between them.**

**B-Cell Network: This is a subnetwork of gene regulatory network of B-Cell inferred with** BC3NET [\[1\]](#page-44-0).

**A. Thaliana Network: This is a subnetwork of PPI network of the main network [\[2\]](#page-44-1).**

#### <span id="page-3-0"></span>**3.1 Plotting time for networks using NETBIOV**

**The plotting time of any network using** NetBioV **depends on the size of the network and its edge density. To provide the user with some estimates of the expected plotting times, we compared two artificially generated networks with two biological networks on an Apple computer with an** intel i3 **processor and** 8GB RAM**. The estimated time of plotting these networks are given in the Table [2.](#page-3-3)**

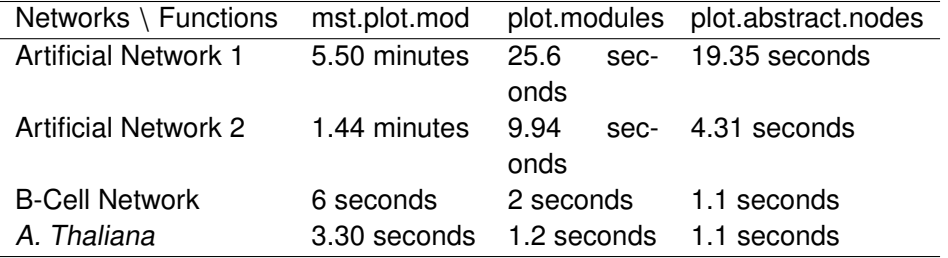

<span id="page-3-3"></span>Table 2: Comparison of estimated plotting times for four different networks using NETBIoV.

#### <span id="page-3-1"></span>**3.2 Loading example data**

> ########## Loading the artificial network with \$10,000\$ edges

- > data("artificial1.graph")
- > ########## Loading the artificial network with \$5,000\$ edges
- > data("artificial2.graph")
- > ########## Loading the B-Cell network and module information
- > data("gnet\_bcell")
- > data("modules\_bcell")
- > ########## Loading the Arabidopsis Thaliana network and module information
- > data("PPI\_Athalina")
- > data("modules\_PPI\_Athalina")

```
> ########## Loading a predefined list of colors
```

```
> data("color_list")
```
#### <span id="page-4-0"></span>**3.3 Interactive representation**

**In order to modify a network interactively one, first, needs to plot a network with any of the functions we are providing. Then, one uses the output of these function to call the function 'tkplot.netbiov'. Below is an example.**

```
> data("artificial2.graph")
> xx<- plot.abstract.nodes(g1, layout.function=layout.fruchterman.reingold,
+ v.sf=-30, lab.color="green")
> #tkplot.netbiov(xx)
```
## <span id="page-4-1"></span>**4 Comparison of NetBioV with other network visualization software**

#### <span id="page-4-2"></span>**4.1 yEd**

**yEd is a multi-purpose graph visualization software that does not target any particular networks from application domains. For this reason, it offers no functionality with respect to the 'modular structure' in networks from biology or medicine, as provided by NetBioV. For instance, NetBioV allows the automatic identification of the modules within a network.**

**yEd allows the visualization of** 5 **major graph layout styles:**

- **Hierarchical Layout**
- **Organic Layout**
- **Orthogonal Layout**
- **Tree Layout**
- **Circular Layout**

**All of these layouts are available in NetBioV, except 'orthogonal layout'. The reason for this is that the resulting arrangement of the network, looks like a electronic circuit, which is for networks with more than** 100 **genes difficult to apply.**

**All of these layout styles can only be applied 'globally' to the network as a whole, but not to selected parts of a network, as possible with NetBioV. This limit the number of resulting graph layout styles to exactly** 5**.**

**Also, yEd does not provide information flow layout styles, as available in NetBioV.**

**yEd does not allow to identify modules by selecting an algorithm, as is available in NetBioV.**

#### <span id="page-4-3"></span>**4.2 Cytoscape**

**Cytoscape allows the usage of a set of commercial layouts provided by yWorks, on which yEd is based too (see above for graph layout styles of yEd). In addition, Cytoscape provides the following layouts that have been implemented by the Cytoscape develops:**

- **Grid Layout**
- **Spring-Embedded Layout**
- **Circle Layout**
- **Group Attributes Layout**

**All of these graph layouts, except Grid Layout, are also available from NetBioV. Grid Layout show a regular arrangements of the nodes in a graph which is hard to apply to network from biology or medicine.**

**The Group Attributes Layout can be obtained by NetBioV if modules are defined in the network, either by the application of an algorithm or manually. In addition, NetBioV allows to specify any graph layout for each module separately. Also, Cytoscape does not provide information flow layout styles, as available in NetBioV.**

#### <span id="page-5-0"></span>**4.3 visANT**

**visANT is a graph visualization software that has been specifically designed to visualize biological networks, like NetBioV.**

**The graph layouts provided by visANT are similar to yEd and Cytoscape, and limited to global graph layouts, meaning that one cannot select parts of a network and use different layout for these, as possible with NetBioV. Also, visANT does not provide information flow layout styles, as available in NetBioV.**

**visANT does not allow to identify modules by selecting an algorithm, as available in NetBioV.**

**visANT does not allow to save figures in the pdf format, as available in NetBioV. Instead, visANT allows the user to save figures in a svg format. If a pdf format is required, e.g., for publications, an external converter software needs to be used (not part of visANT).**

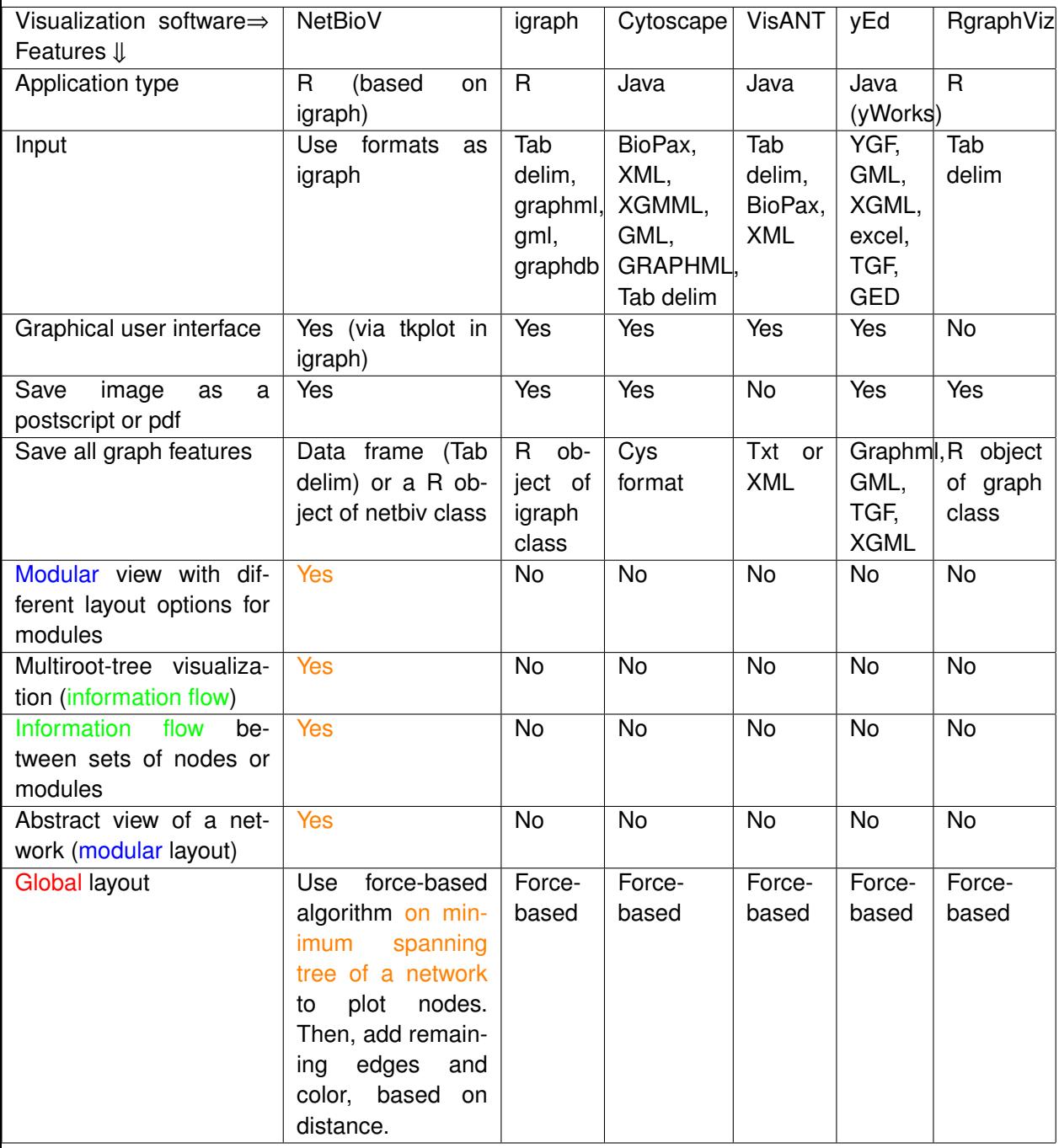

Table 3: Comparison of different network visualization software with NetBioV.

#### <span id="page-6-0"></span>**4.4 Overview table**

**The following table shows a comparison of features provided by NetBioV, yEd, Cytoscape and visANT.**

## <span id="page-7-0"></span>**5 Network gallery and example code**

## <span id="page-7-1"></span>**5.1 Global layout style of artificial network 1**

- > ###Generation of the network:
- > require(netbiov)
- > data("artificial1.graph")
- > hc <- rgb(t(col2rgb(heat.colors(20)))/255,alpha=.2)
- $> c1 < -rgb(r=0, b=.7, g=1, alpha=.05)$
- $> xx < mst.plot.mod(g1, vertex-color=cl, v.size=3, sf=-20,$
- + colors=hc, e.size=.5, mst.e.size=.75,
- + layout.function=layout.fruchterman.reingold)

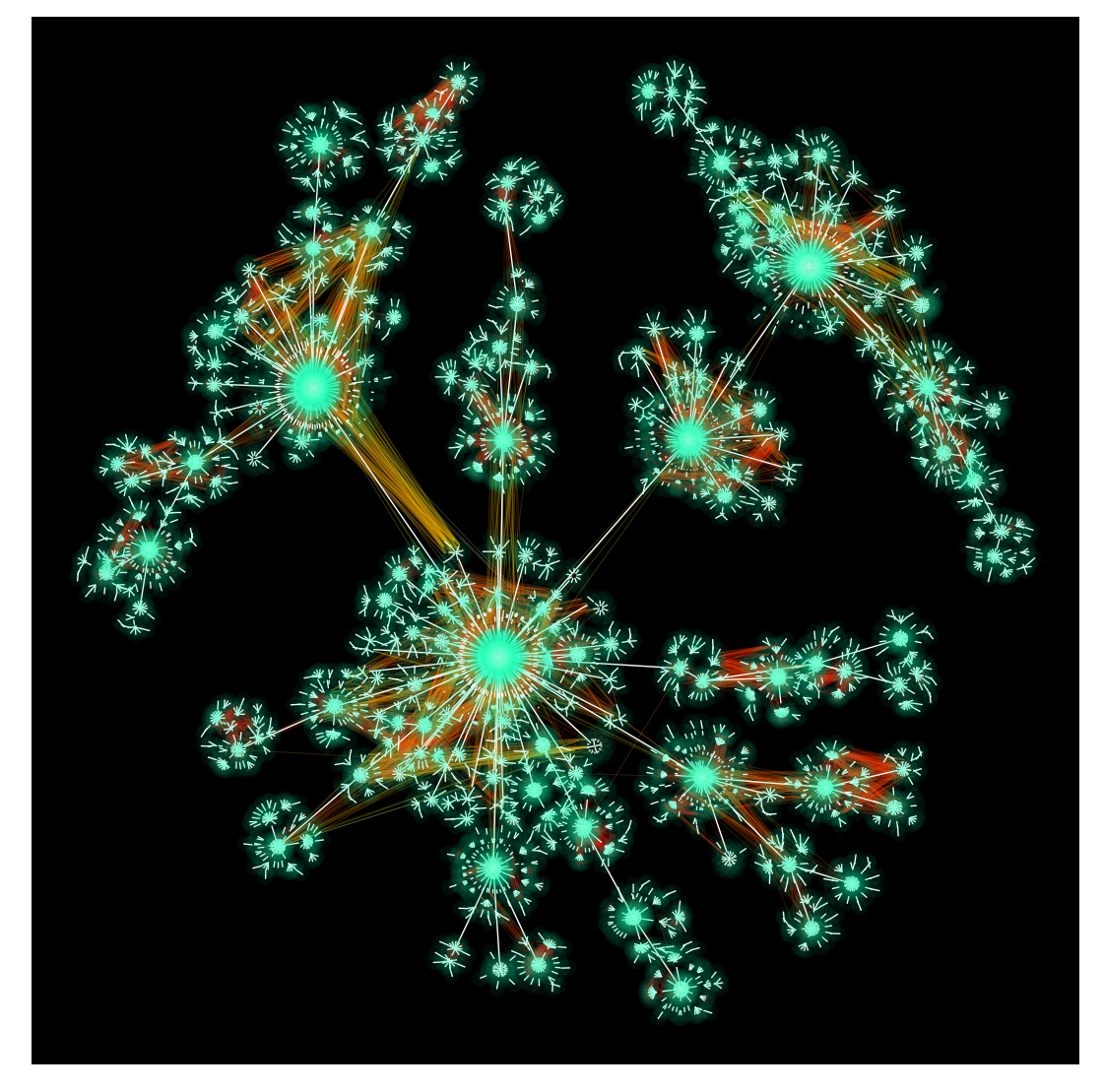

Figure 1: Global layout style of artificial network 1 ( $|V| = 10,000$ ,  $|E| = 32,761$ ). The positions of the nodes in the MST (minimum spanning tree) are determined by Fruchterman-Reingold algorithm. Edges found by the MST are white, other edges are shades of red to yellow.

#### <span id="page-8-0"></span>**5.2 Global layout style of artificial network 2**

```
> require(netbiov)
```
- > data("artificial2.graph")
- > hc <- rgb(t(col2rgb(heat.colors(20)))/255,alpha=.2)
- $> c1 \leq rgb(r=1, b=.7, g=0, alpha=.1)$
- > fn <- function(x){layout.reingold.tilford(x, circular=TRUE,
- + root=which.max(degree(x)))}
- > xx <- mst.plot.mod(g1, vertex.color=cl, v.size=1, sf=30,
- + colors=hc, e.size=.5, mst.e.size=.75,
- + layout.function=fn, layout.overall=layout.kamada.kawai)

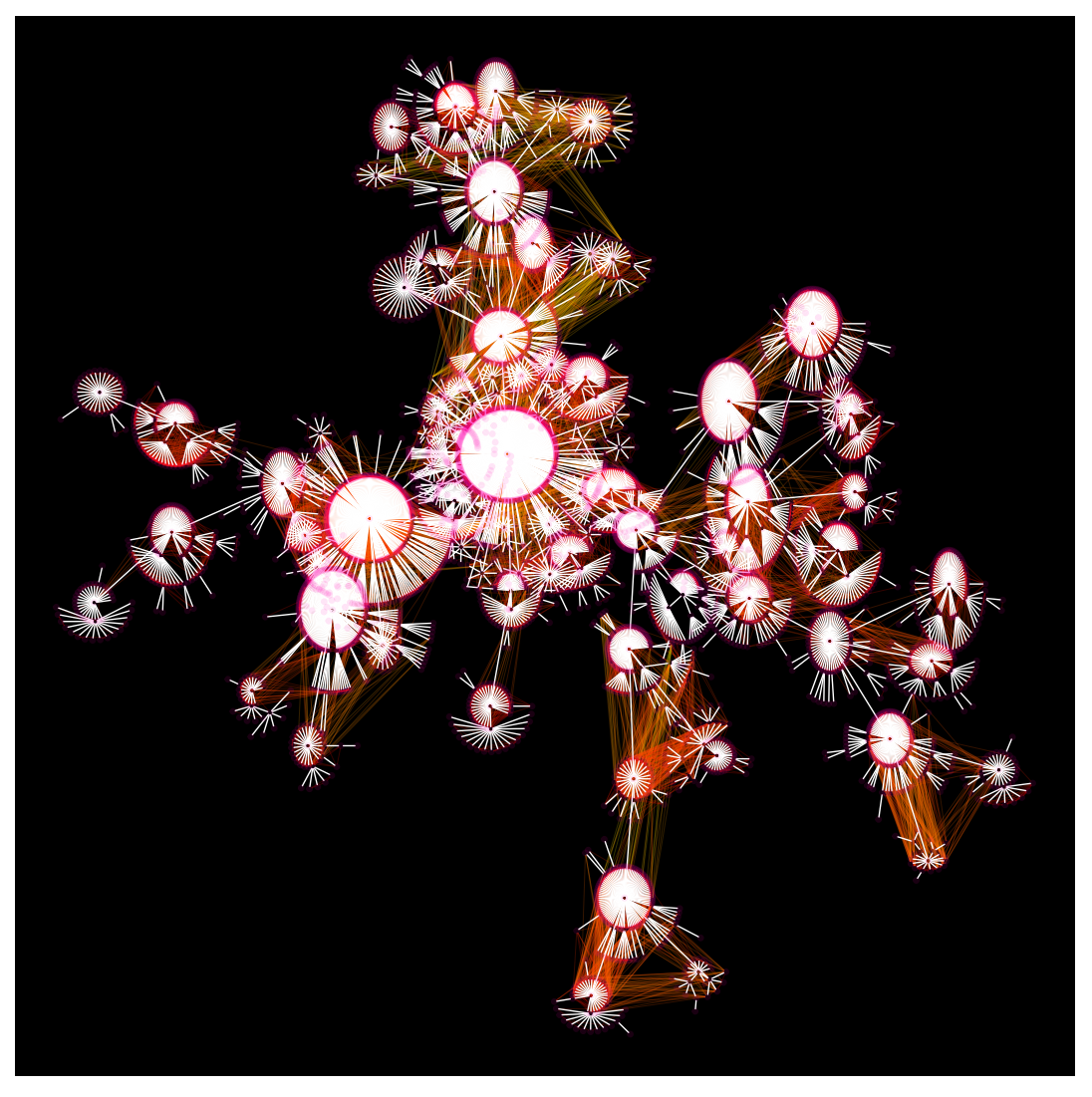

Figure 2: Global layout style of artificial network 2 ( $|V| = 5,000$ ,  $|E| = 23,878$ ). Position of the nodes in the MST are determined by combining the Reingold-Tilford and the Kamada-Kawai algorithm. Edges found by the MST are white, other edges are shades of red to yellow.

#### <span id="page-9-0"></span>5.3 Modular layout style of artificial network 1

```
> data("artificial1.graph")
```
- > xx <- plot.modules(g1,  $v.size = .8$ ,
- 
- + modules.color=c("red", "yellow"),<br>+ mod.edge.col=c("green", "purple"), sf=30)

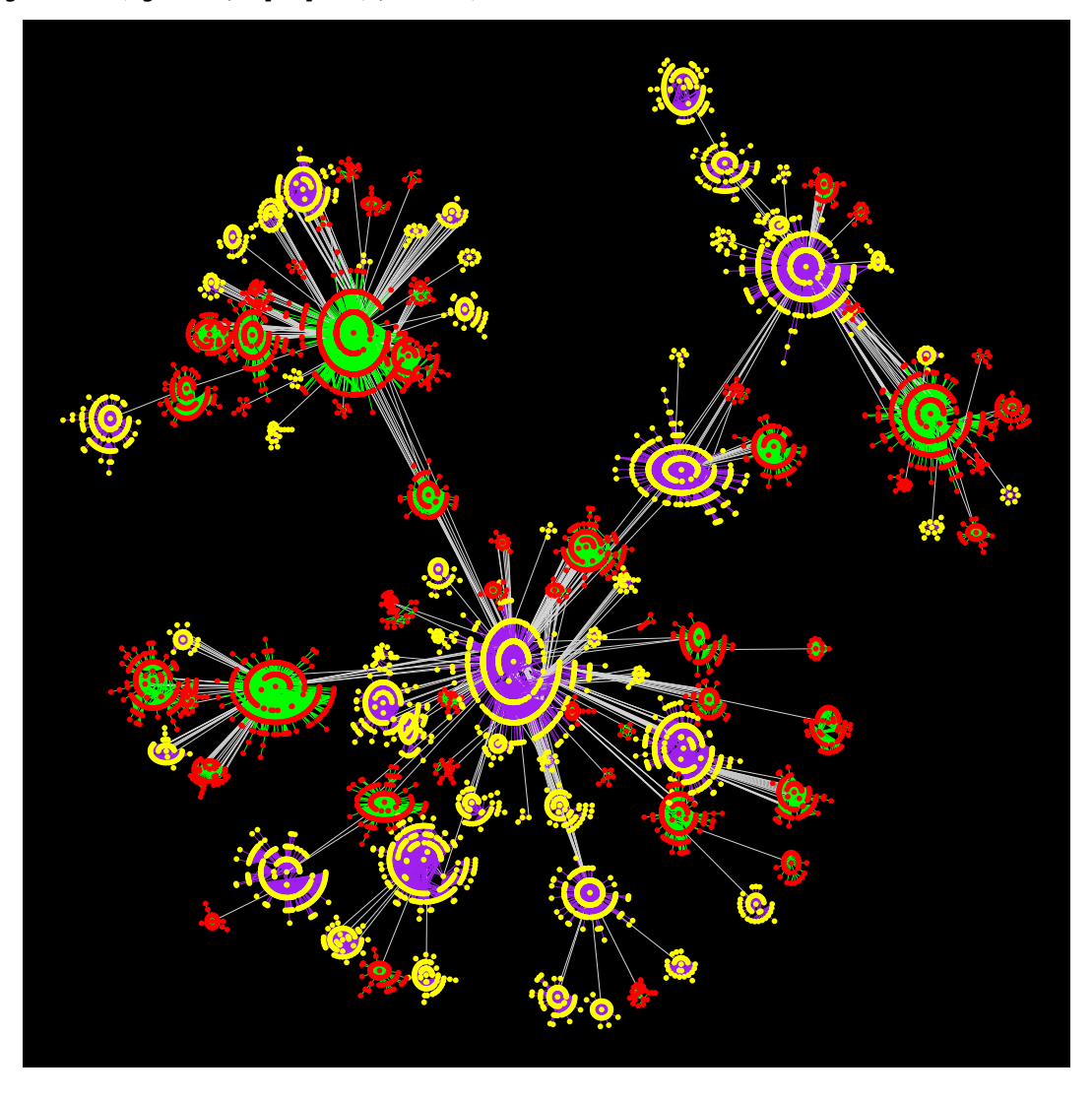

Figure 3: Modular layout style of artificial network 1 ( $|V| = 10,000$ ,  $|E| = 32,761$ ), modules are plotted using Reingold-Tilford and Fruchterman-Reingold algorithm. Each module is colored in red or yellow color and edges of modules are colored in purple and green, the edges connecting modules are colored in grey.

#### <span id="page-10-0"></span>**5.4 Multiroot-tree (hierarchical) layout style of artificial network 1**

```
> data("artificial1.graph")
> c1 < -c(rgb(r=1, b=1, g=0, alpha=..2))> cl <- rep(cl, 3)
> ecl <- c(rgb(r=.7, b=.7, g=.7, alpha=.2), rgb(r=.7, b=.7, g=.7, alpha=.2),
+ rgb(r=0, b=0, g=1, alpha=.2), rgb(r=.7, b=.7, g=.7, alpha=.2))
> ns <- c(1581, 1699, 4180, 4843, 4931, 5182, 5447, 5822, 6001,
+ 6313, 6321, 6532, 7379, 8697, 8847, 9342)
> xx <- level.plot(g1, tkplot=FALSE, level.spread=TRUE, v.size=1,
+ vertex.colors=cl, edge.col=ecl, initial_nodes=ns, order_degree=NULL,
+ e.curve=.25)
```
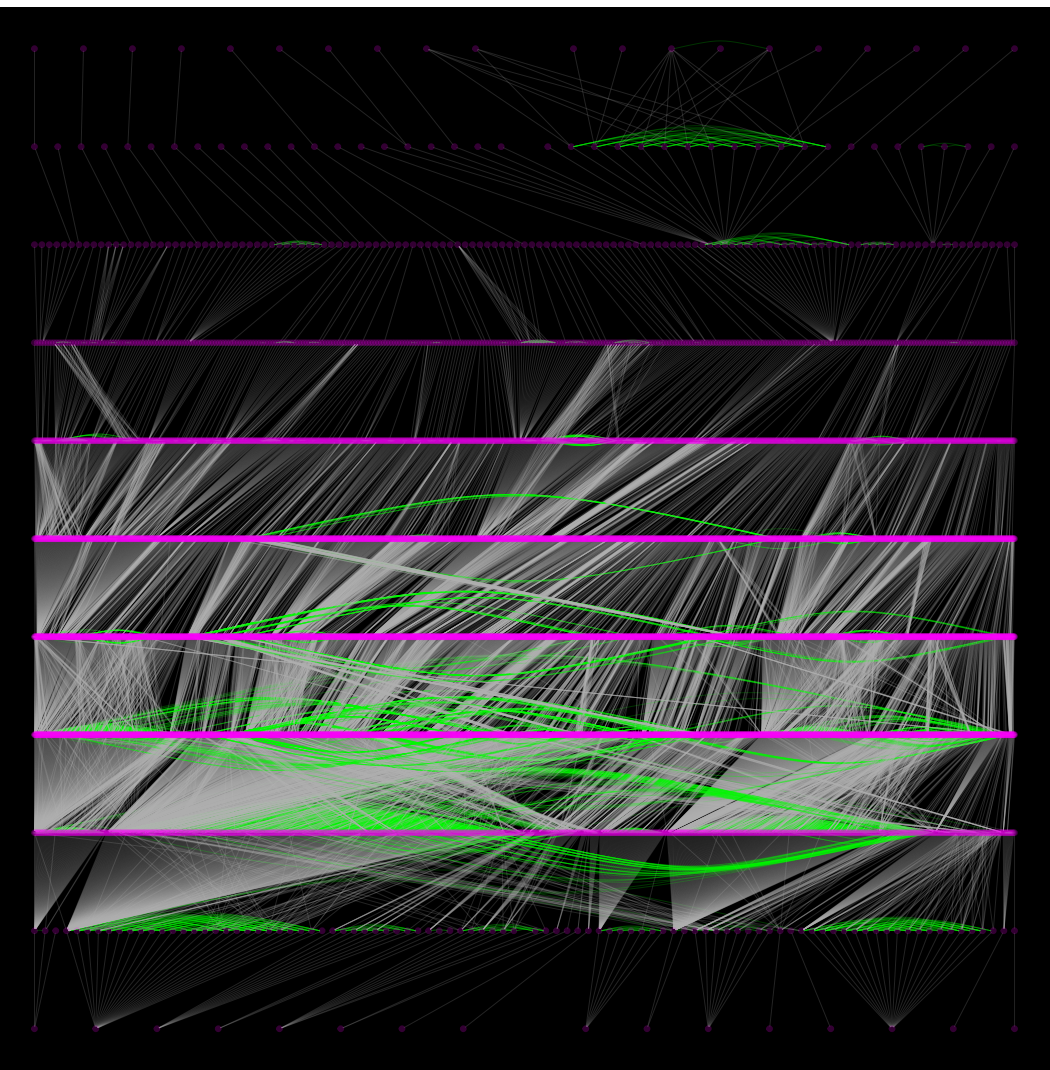

Figure 4: Multiroot-tree (hierarchical) layout style of artificial network 1 ( $|V| = 10,000$ ,  $|E| = 32,761$ ). Edges connecting nodes on different levels are in grey and edges connected nodes on same level are shown in green.

#### <span id="page-11-0"></span>5.5 Modular layout style of artificial network 2

```
> data("artificial2.graph")
```

```
> xx <- plot.modules(g1,mod.lab=TRUE, color.random=TRUE, mod.edge.col="grey",
```
- + ed.color="gold", sf=15, v.size=.5, layout.function=layout.fruchterman.reingold,
- + lab.color="grey", modules.name.num=FALSE, lab.cex=1, lab.dist=5)

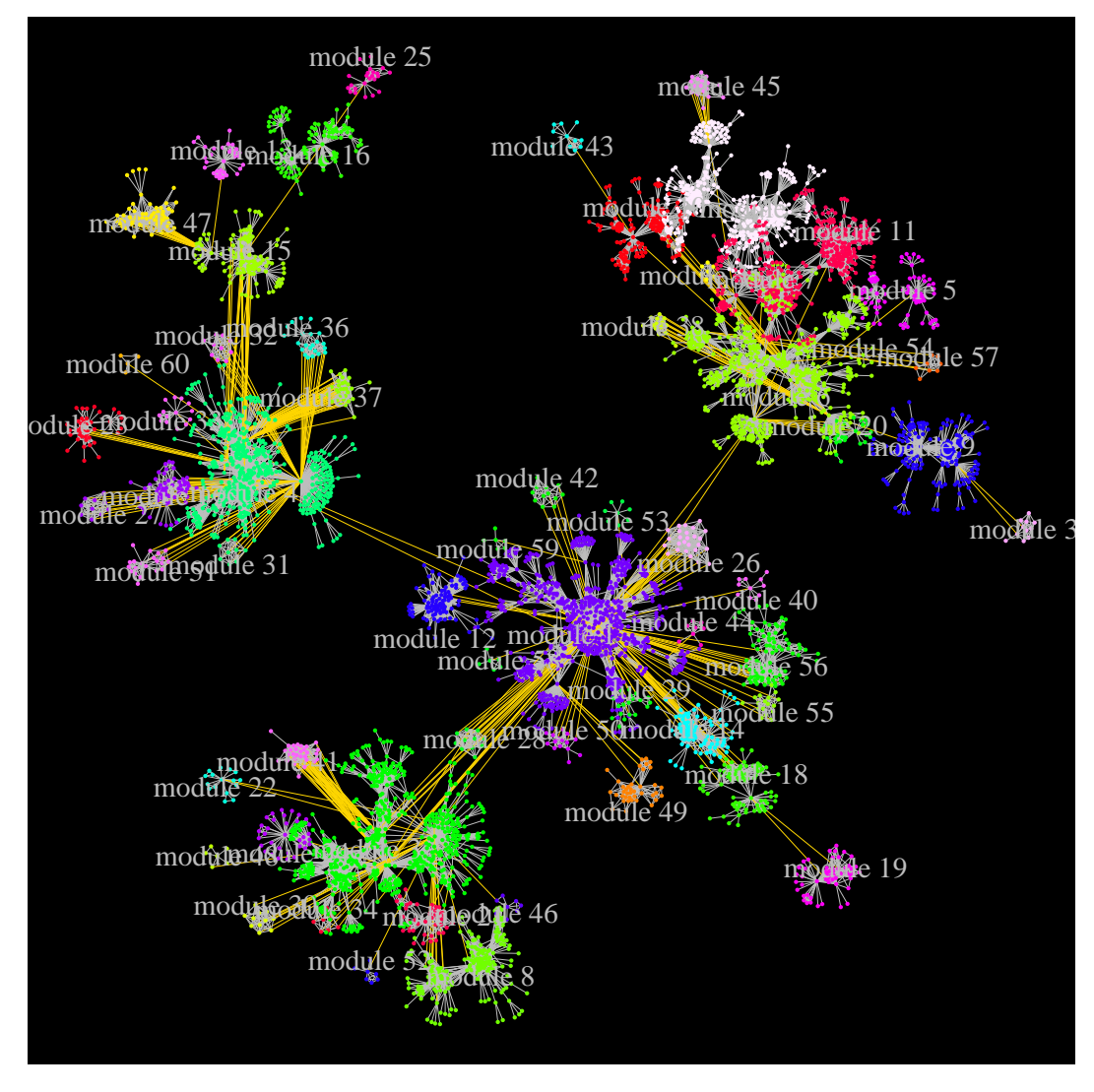

Figure 5: Modular view of artificial network 2 ( $|V| = 5,000$ ,  $|E| = 23,878$ ), emphasizing the labels of each module. The colors of the modules are selected randomly.

#### <span id="page-12-0"></span>**5.6 Abstract modular view of artificial network 2**

```
> data("artificial2.graph")
```
- > xx<- plot.abstract.nodes(g1, layout.function=layout.fruchterman.reingold,
- + v.sf=-30, lab.color="green")

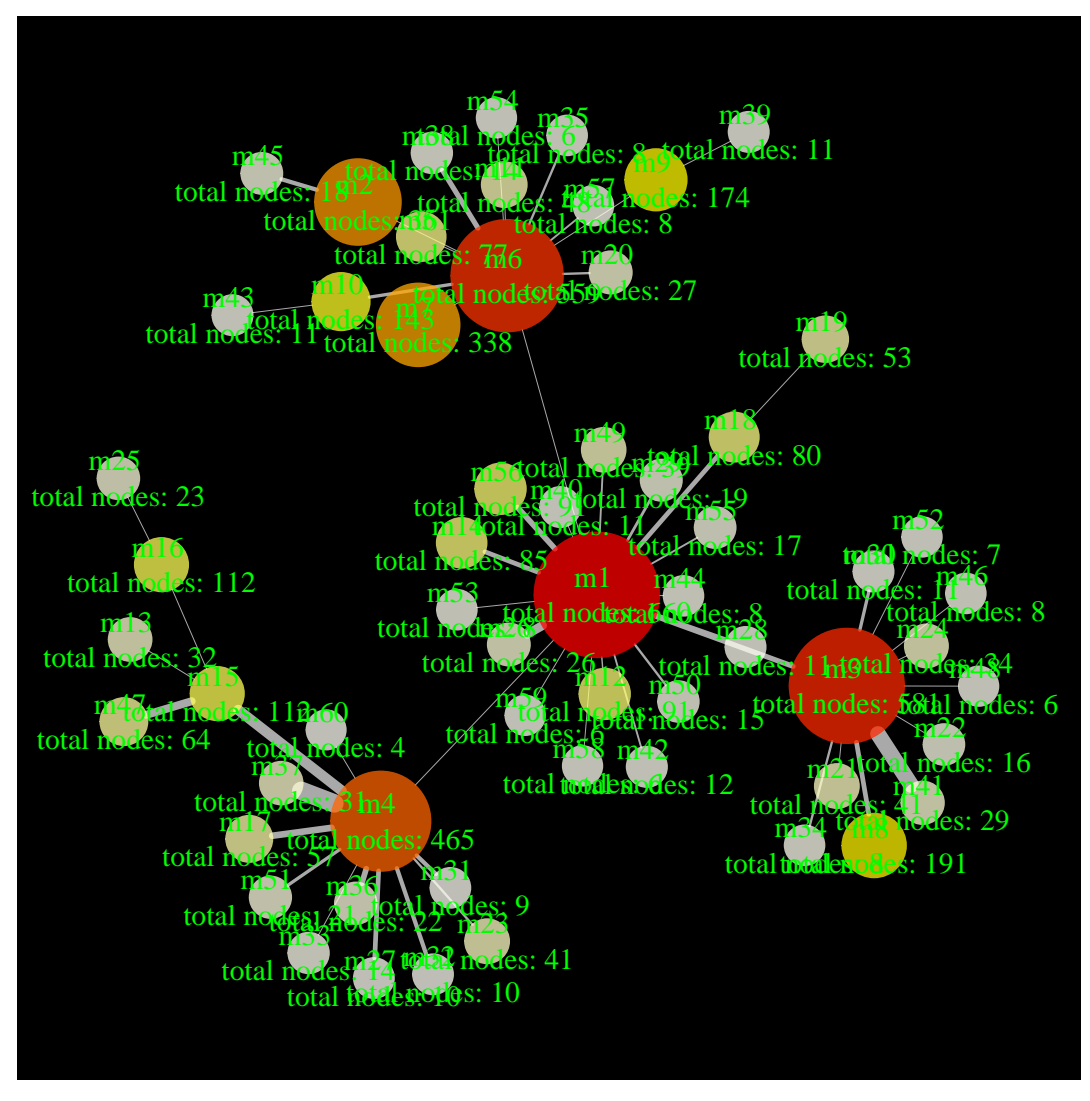

Figure 6: Abstract modular view of artificial network 2 (|*V*<sup>|</sup> <sup>=</sup> <sup>5</sup>, <sup>000</sup>, <sup>|</sup>*E*<sup>|</sup> <sup>=</sup> <sup>23</sup>, <sup>878</sup>) emphasizing the labels of each module, the size of each module and the total number of connections between modules. The size of each node represents the number of nodes in that module and the edge-width is proportional to the number of edges between two modules.

#### <span id="page-13-0"></span>5.7 Global view of a component of the B-Cell network

```
> data("gnet_bcell")
```
- > ecl <-  $rgb(r=0, g=1, b=1, alpha=.6)$
- > ppx <- mst.plot.mod(gnet, v.size=degree(gnet), e.size=.5,
- + colors=ecl, mst.e.size=1.2, expression=degree(gnet),
- + mst.edge.col="white", sf=-10, v.sf=6)

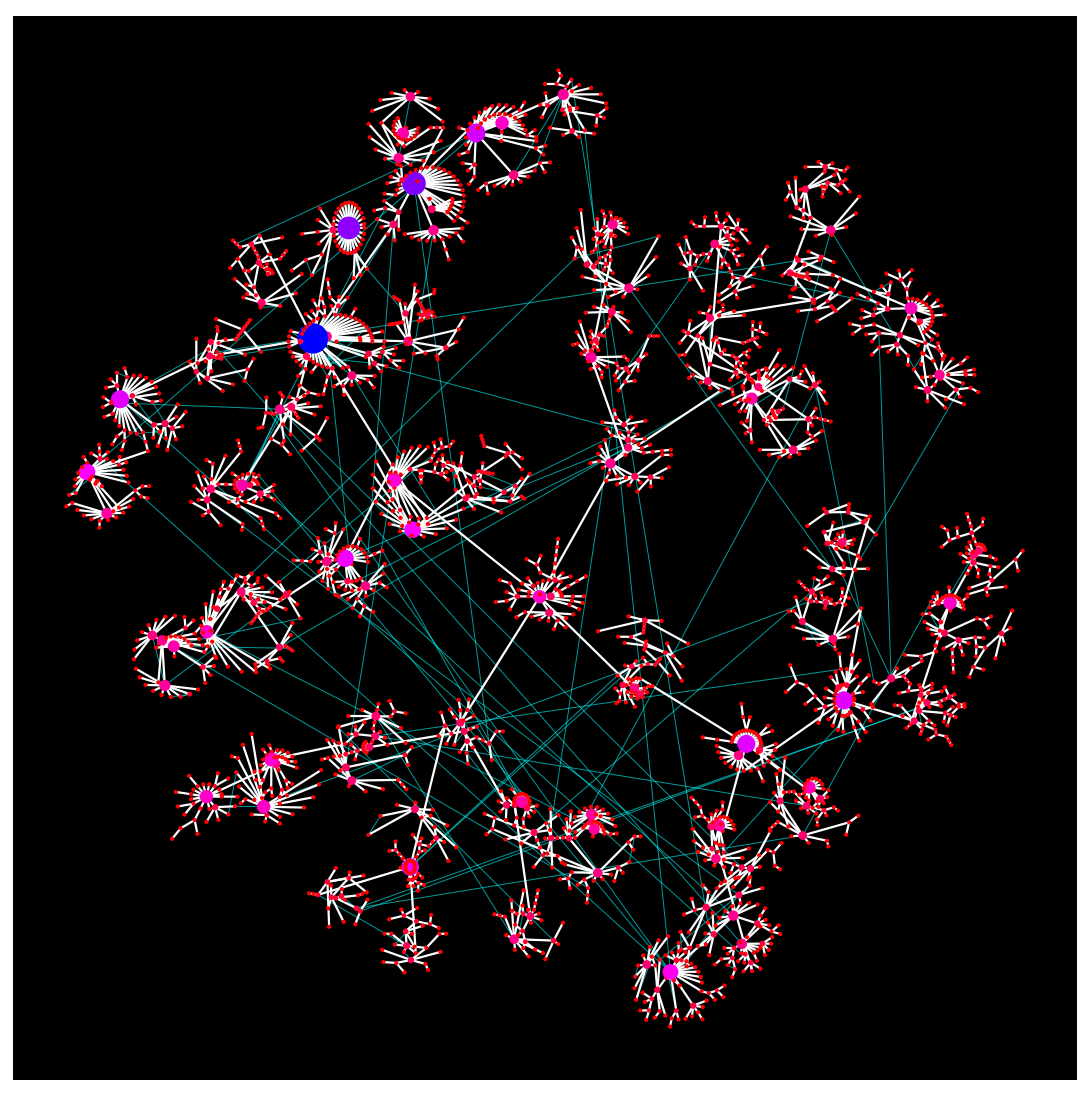

Figure 7: Global view of a component of the B-Cell network ( $|V| = 2,498$ ,  $|E| = 2,654$ ) emphasizing the expression of the genes. The size of each gene is proportional to the degree of the gene. The color of a gene reflects the gene expression value. The minimum spanning tree edges in the network are shown in white and all remaining edges are shown in green, in the background.

#### <span id="page-14-0"></span>5.8 Information flow layout of a component of the B-Cell network

```
> data("gnet_bcell")
> cl <- rgb(r=.6, g=.6, b=.6, alpha=.5)> xx <- level.plot(gnet, init_nodes=20,tkplot=FALSE, level.spread=TRUE,
+ order_degree=NULL, v.size=1, edge.col=c(cl, cl, "green", cl),
+ vertex.colors=c("red", "red", "red"), e.size=.5, e.curve=.25)
> data("gnet_bcell")
> cl <- rgb(r=.6, g=.6, b=.6, alpha=.5)> xx <- level.plot(gnet, init_nodes=20,tkplot=FALSE, level.spread=TRUE,
+ order_degree=NULL, v.size=1, edge.col=c(cl, cl, "green", cl),
+ vertex.colors=c("red", "red", "red"), e.size=.5, e.curve=.25)
\,>
```
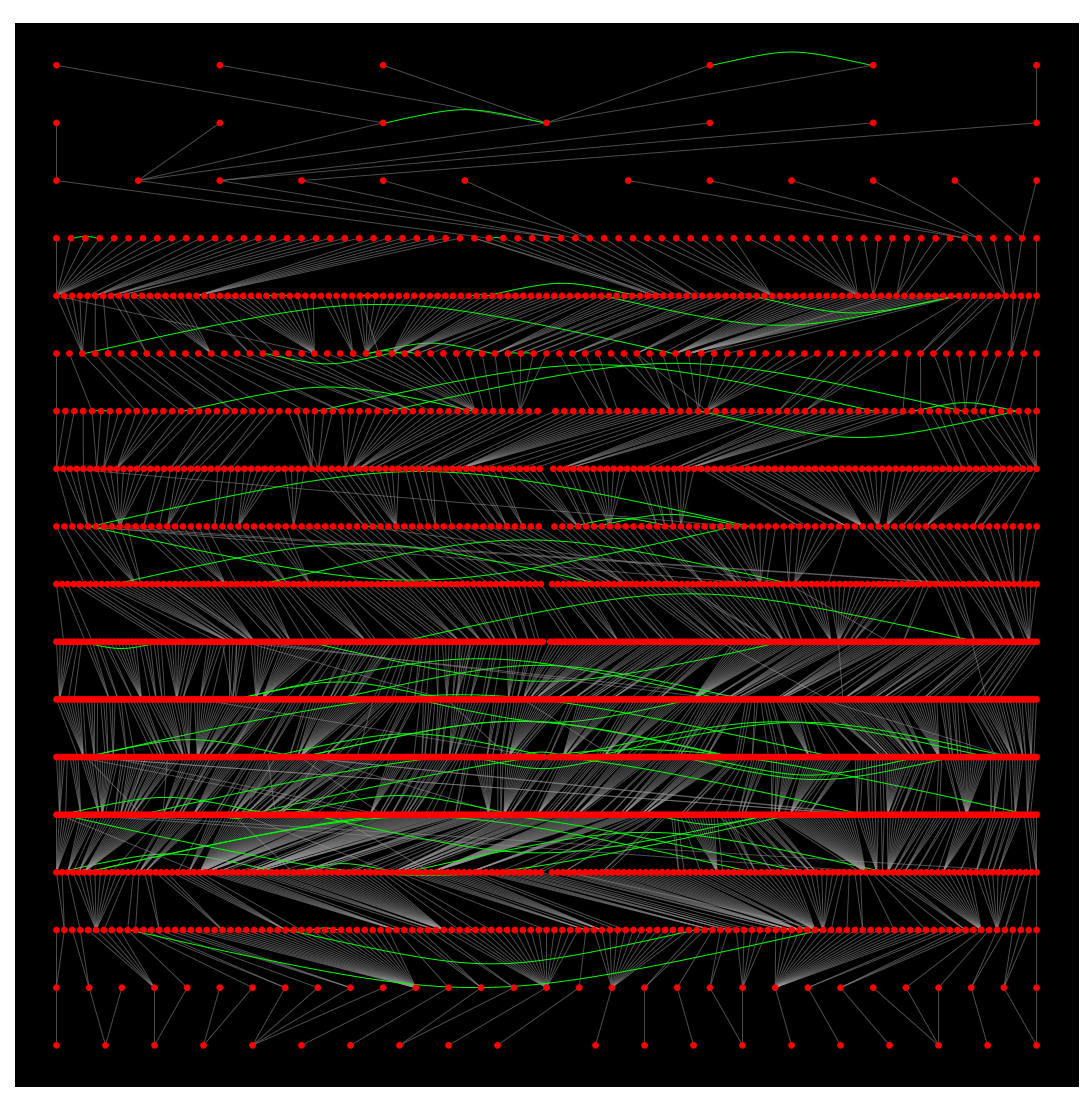

Figure 8: Multiroot-tree (hierarchical) view of a component of the B-Cell network ( $|V| = 2,498$ ,  $|E| = 2,654$ ).

#### <span id="page-15-0"></span>5.9 Modular view of a component of the B-Cell network

```
> data("gnet_bcell")
```

```
> xx <- plot.modules(gnet, color.random=TRUE, v.size=1,
```

```
+ layout.function=layout.graphopt)
```
 $\, > \,$ 

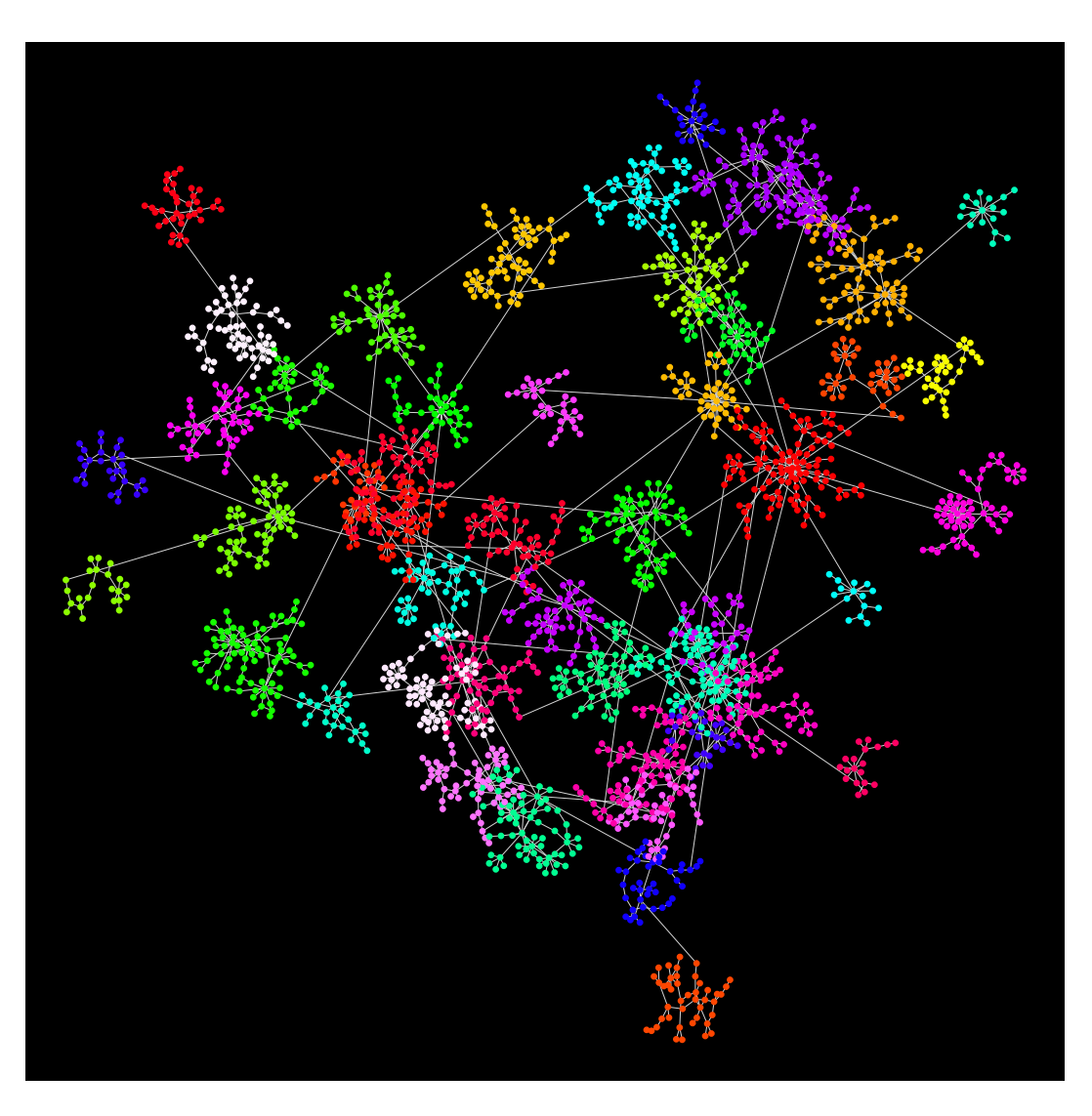

Figure 9: Modular view of a component of the B-Cell network ( $|V| = 2,498$ ,  $|E| = 2,654$ ). Each module is randomly colored.

#### <span id="page-16-0"></span>**5.10 Information flow layout of a component of the B-Cell network**

```
> data("gnet_bcell")
> xx <- plot.modules(gnet, modules.color=cl, mod.edge.col=cl,
+ sf=5, nodeset=c(2,5,44,34),
+ mod.lab=TRUE, v.size=.9,
+ path.col=c("blue", "purple", "green"),
+ col.s1 = c("yellow", "pink"),+ col.s2 = c("orange", "white",
```

```
+ e.path.width=c(1.5,3.5), v.size.path=.9)
```

```
>
```
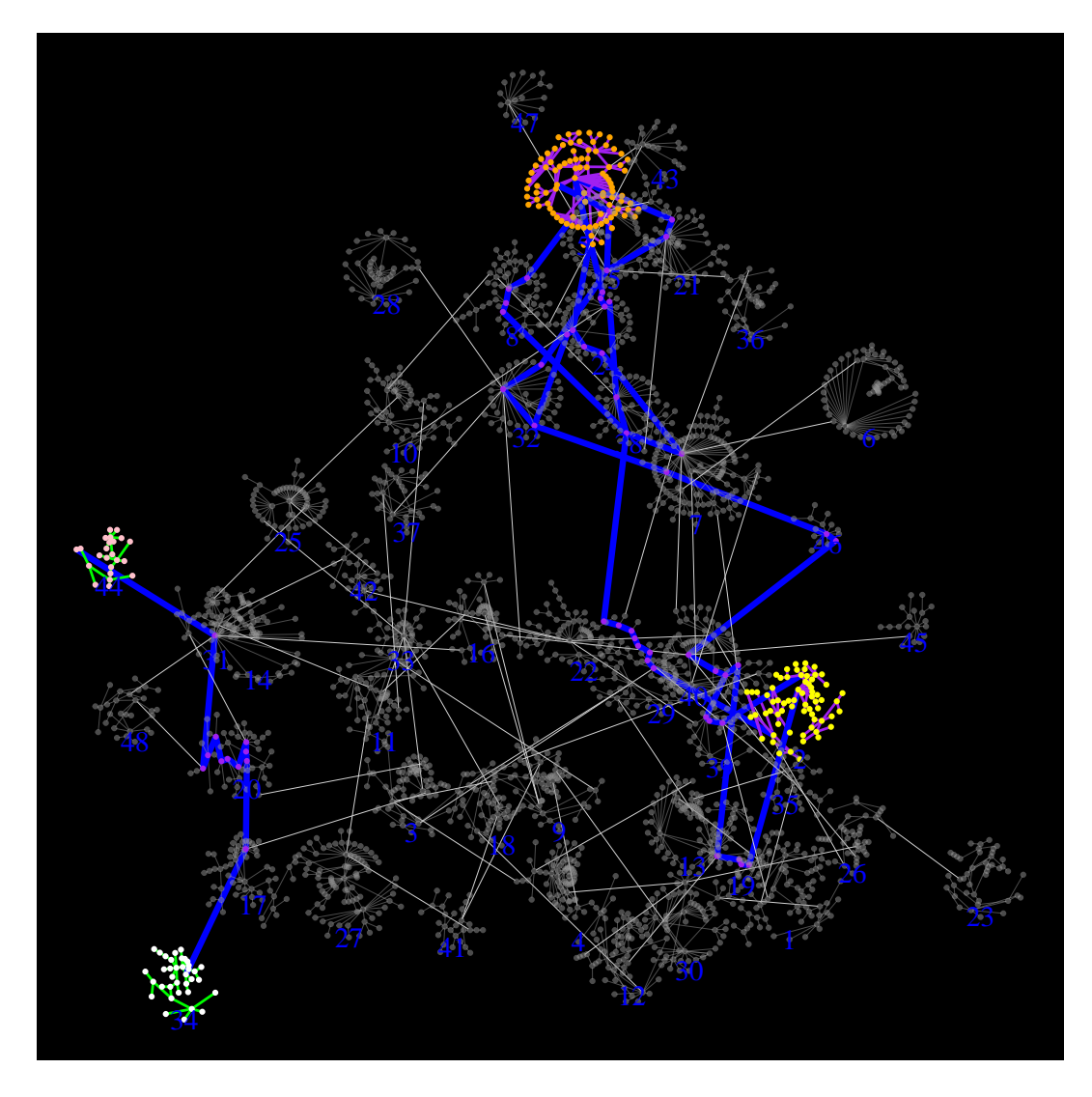

Figure 10: Information flow view of a component of the B-Cell network  $(|V| = 2,498, |E| = 2,654)$ . In this figure, we emphasize the information flow between two pairs of gene sets. We show the shortest paths between modules 2, 5 and modules 34, 44. The shortest paths between modules is highlighted by a thick blue line and internal paths within the modules are shown in purple and green colors.

#### <span id="page-17-0"></span>**5.11 Abstract modular view of a component of the B-CELL network**

- > data("gnet\_bcell")
- > xx<-plot.abstract.nodes(gnet, v.sf=-35,
- + layout.function=layout.fruchterman.reingold, lab.color="white",lab.cex=.75)

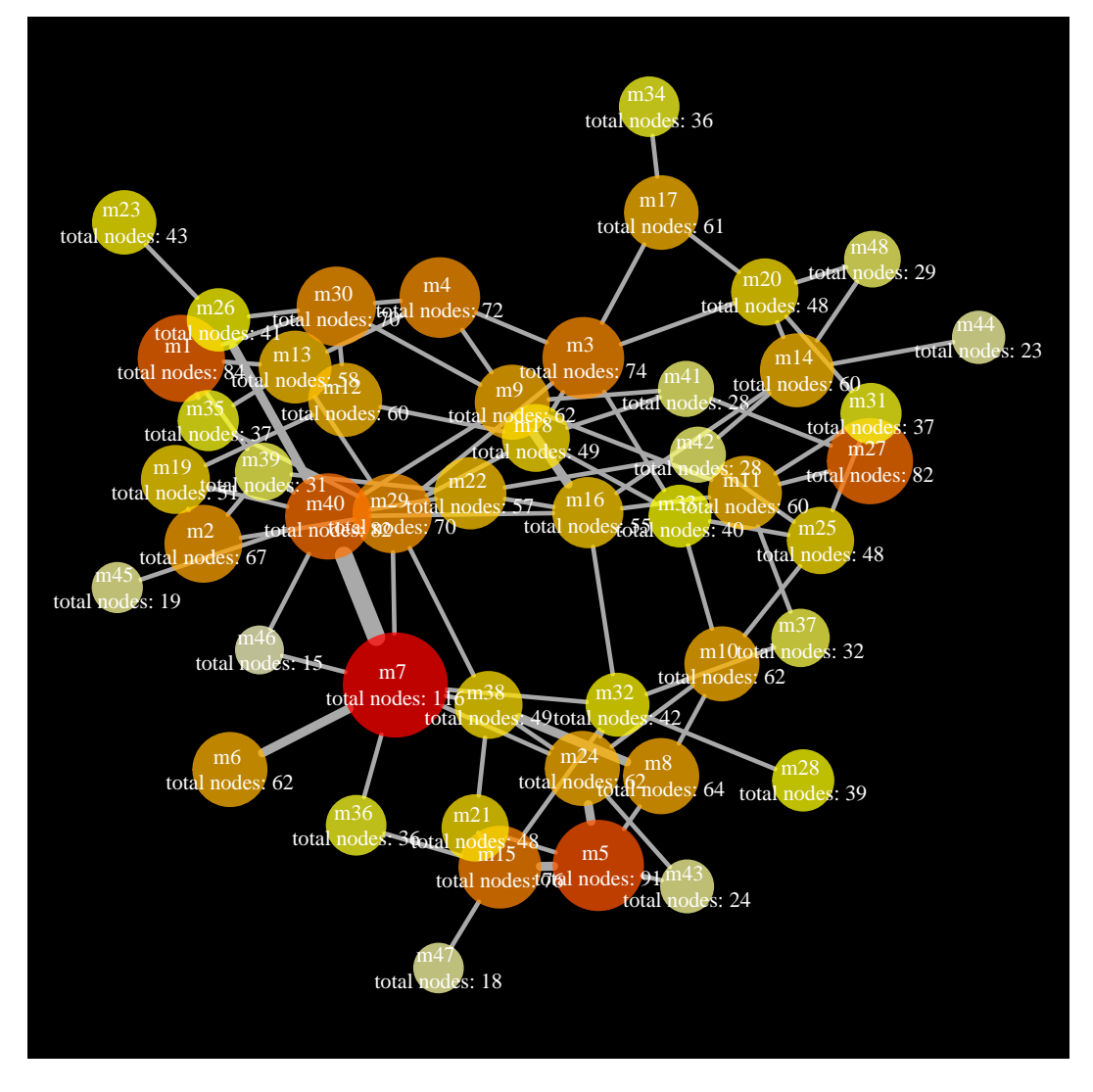

Figure 11: Abstract modular view of a component of the B-CELL network (|*V*<sup>|</sup> <sup>=</sup> <sup>2</sup>, <sup>498</sup>, <sup>|</sup>*E*<sup>|</sup> <sup>=</sup> <sup>2</sup>, <sup>654</sup>). Node-size is proportional to the total number of genes in a module and the edge size is proportional to the total number of connections between modules.

#### <span id="page-18-0"></span>5.12 Global layout style of the A. Thaliana network: Fruchterman-Reingold

```
> data("PPI_Athalina")
```

```
> data("color_list")
```

```
> id \leftarrow \text{mst.plot}(g1, \text{colors}=c("purple4", "purple"), \text{mst-edge.co1="green",
```

```
+ vertex.color = "white", tkplot=FALSE,
```

```
+ layout.function=layout.fruchterman.reingold)
```
 $\, > \,$ 

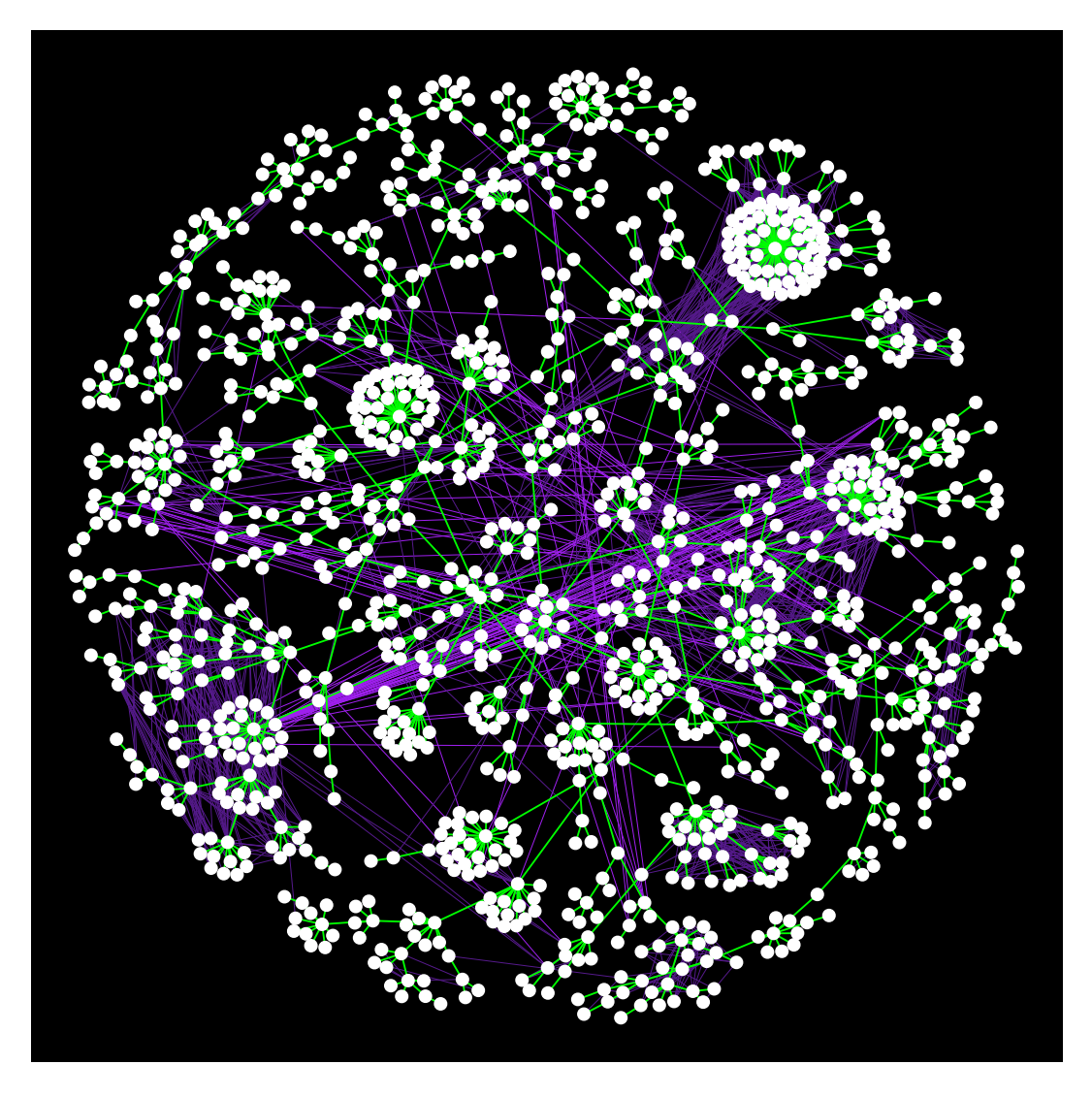

Figure 12: Global layout style of the A. Thaliana network. The position of the nodes in the MST are determined by Fruchterman-Reingold, edges found by the MST are shown in green, other edges are shades of purple.

#### <span id="page-19-0"></span>5.13 Global layout style of the A. Thaliana network: Kamada-Kawai

- > data("PPI\_Athalina")
- > data("color\_list")
- >  $id \leftarrow \text{mst.plot}(g1, \text{colors}=c("purple4", "purple"), \text{mst-edge.co1="green",$
- + vertex.color = "white", tkplot=FALSE, layout.function=layout.kamada.kawai)

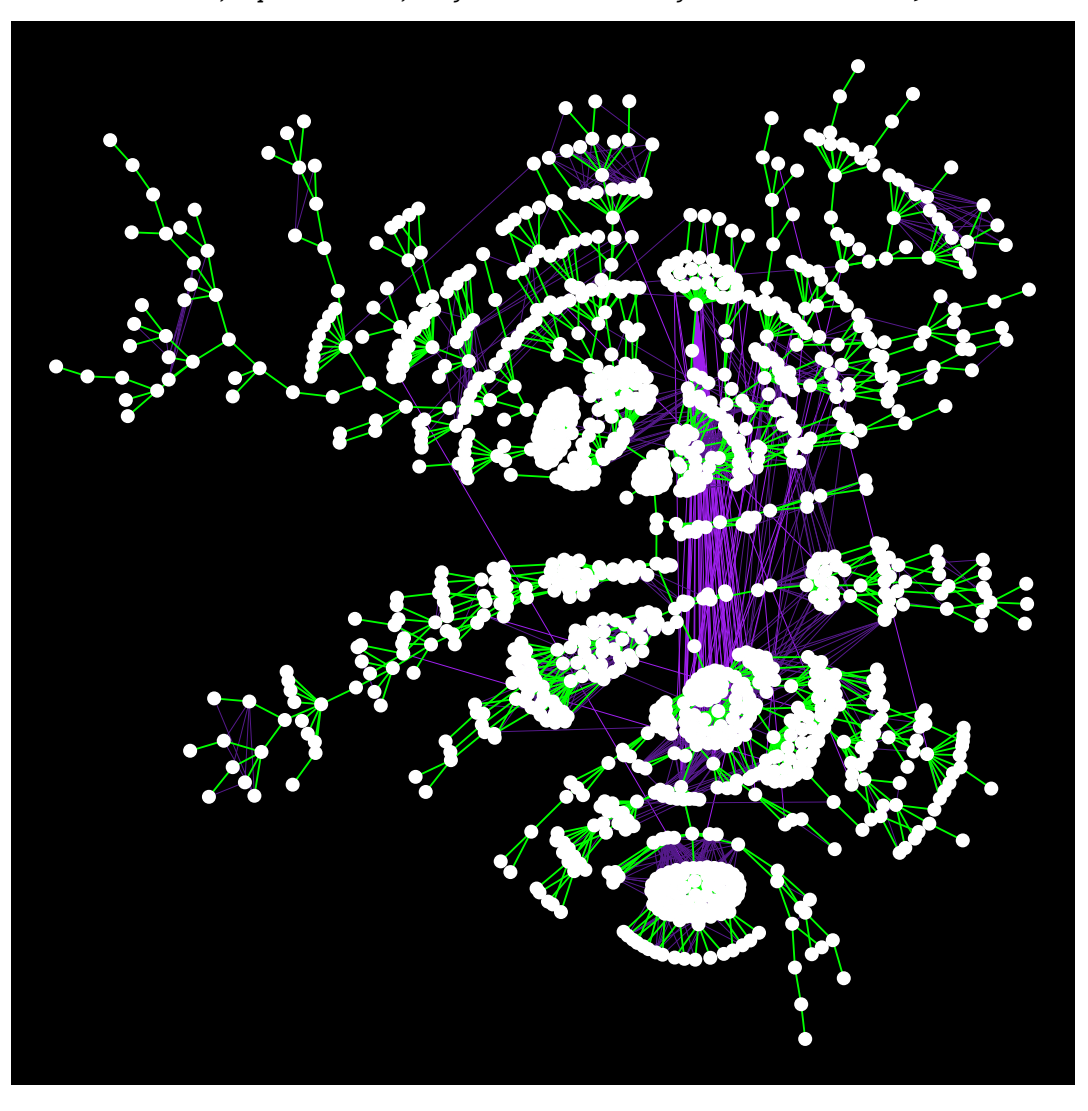

Figure 13: Global layout style of the A. Thaliana network. Positions of the nodes in the MST are determined by Kamada-Kawai, edges found by the MST are green, other edges are shades of purple.

#### <span id="page-20-0"></span>Modular layout of the A. Thaliana network: Module highlighting  $5.14$

```
> data("PPI_Athalina")
> data("color_list")
> data("modules_PPI_Athalina")
> c1 < -\nrep("blue", length(lm))> c1[1] <- "green"
> id \leq plot.modules(g1, layout.function = layout.graphopt, modules.color = cl,
+ mod.edge.col=c("green","darkgreen"), tkplot=FALSE, ed.color = c("blue"), sf=-25)
\, >
```
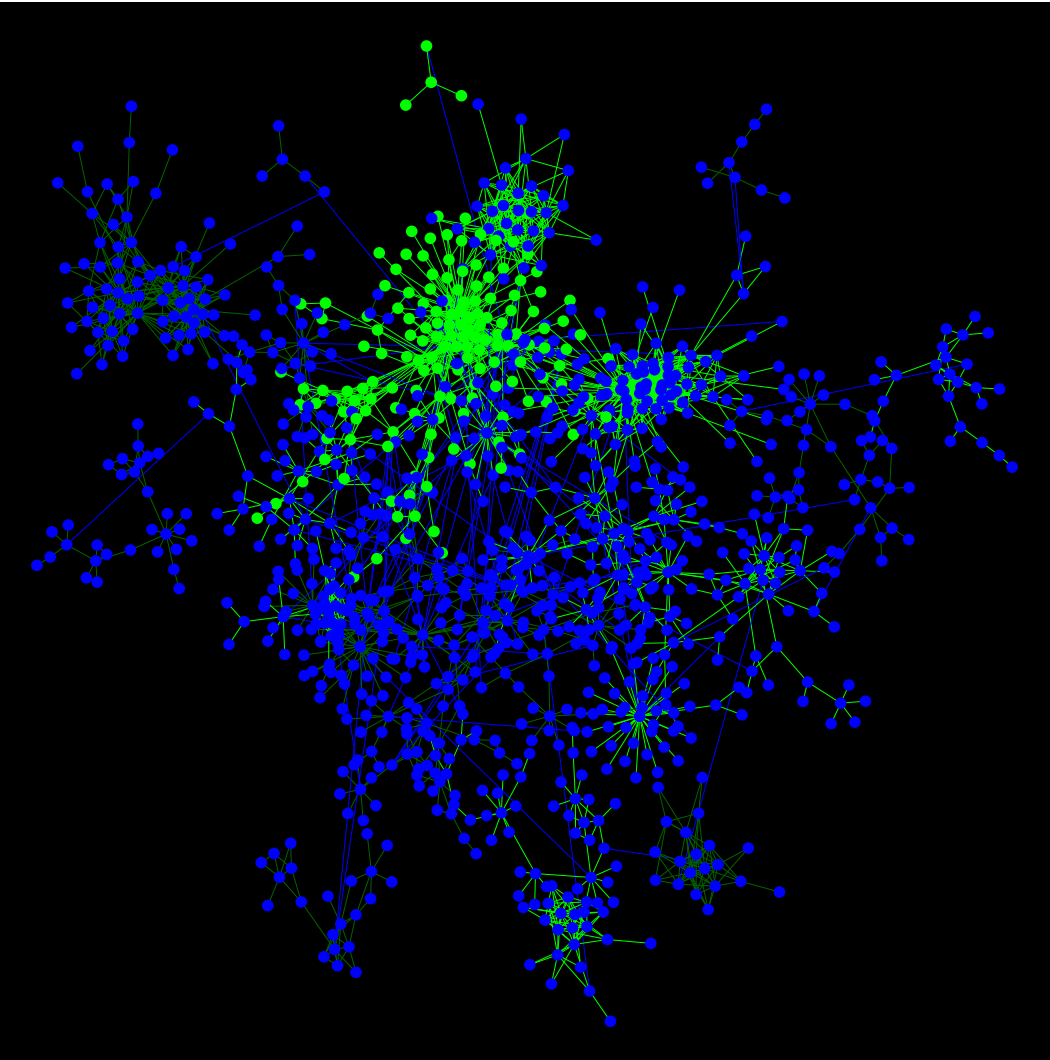

Figure 14: Modular layout of the A. Thaliana network. Each module is plotted separately, by using a forcebased algorithm (layout.graphopt). The nodes in the modules are shown in blue, except for module 1 where all vertices are shown in green. The edge color of the modules is shown in green.

#### <span id="page-21-0"></span>**5.15 Modular layout of the** A. Thaliana **network: Colorize modules**

```
> data("PPI_Athalina")
> data("color_list")
> data("modules_PPI_Athalina")
> cl <- rep("blue", length(lm))
> c1[1] < - "green"
> cl[2] <- "orange"
> cl[10] <- "red"
> id <- plot.modules(g1, mod.list = lm,
+ layout.function = layout.graphopt, modules.color = cl,
+ mod.edge.col=c("green","darkgreen") ,
+ tkplot=FALSE, ed.color = c("blue"),sf=-25)
```

```
>
```
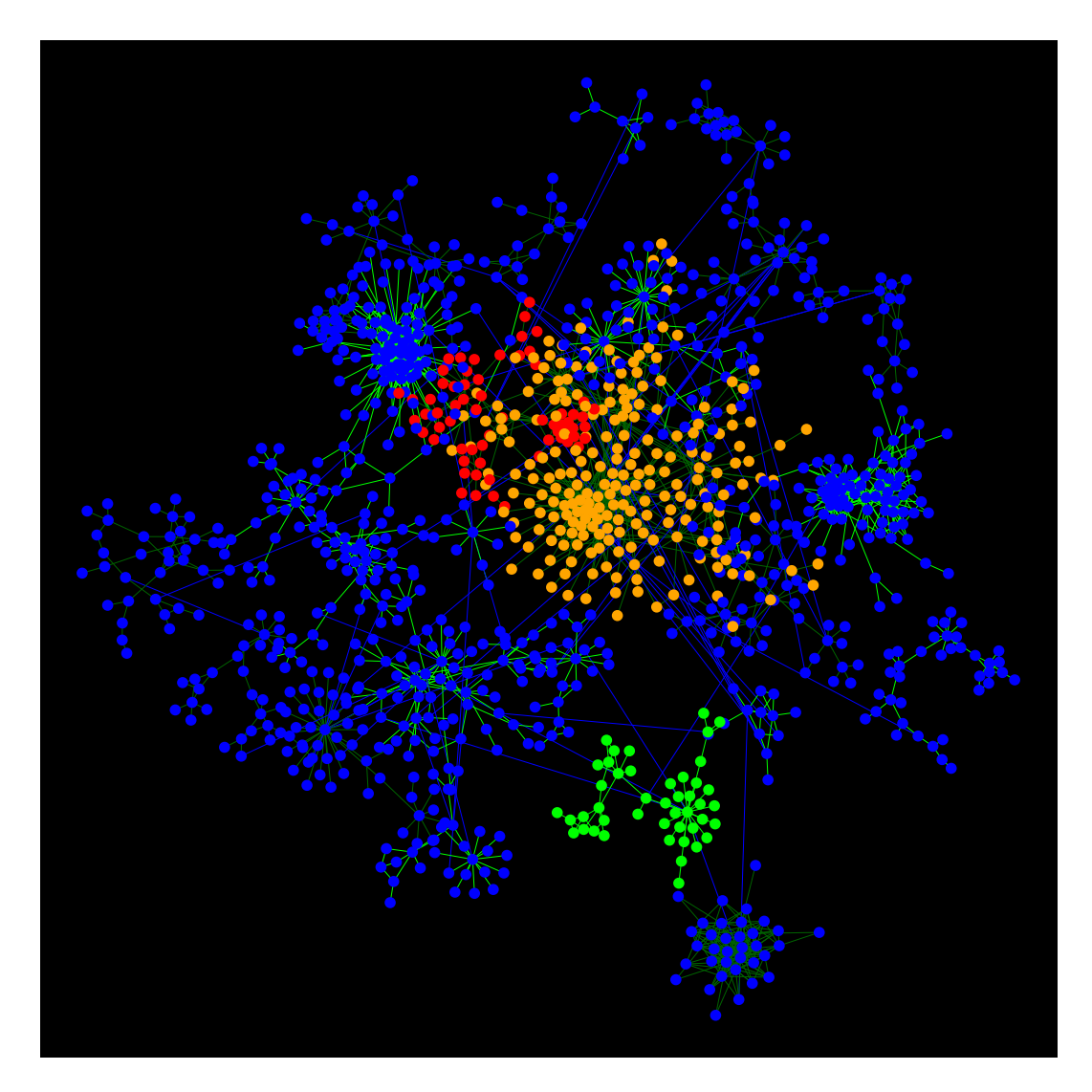

Figure 15: Modular layout of the A. Thaliana network. Each module is separately plotted by using a forcebased algorithm (layout.graphopt). The nodes for the modules are shown in blue, except for module 1, 2 and 10 where the vertices are shown in green, orange and red. The edge color of the modules is shown in green.

#### <span id="page-22-0"></span>**5.16 Modular layout of the** A. Thaliana **network: Fruchterman-Reingold**

- > data("PPI\_Athalina")
- > data("modules\_PPI\_Athalina")
- > data("color\_list")
- > id<-plot.modules(g1,mod.list=lm,layout.function=c(layout.fruchterman.reingold),
- + modules.color="grey", mod.edge.col = sample(color.list\$bright), tkplot=FALSE)

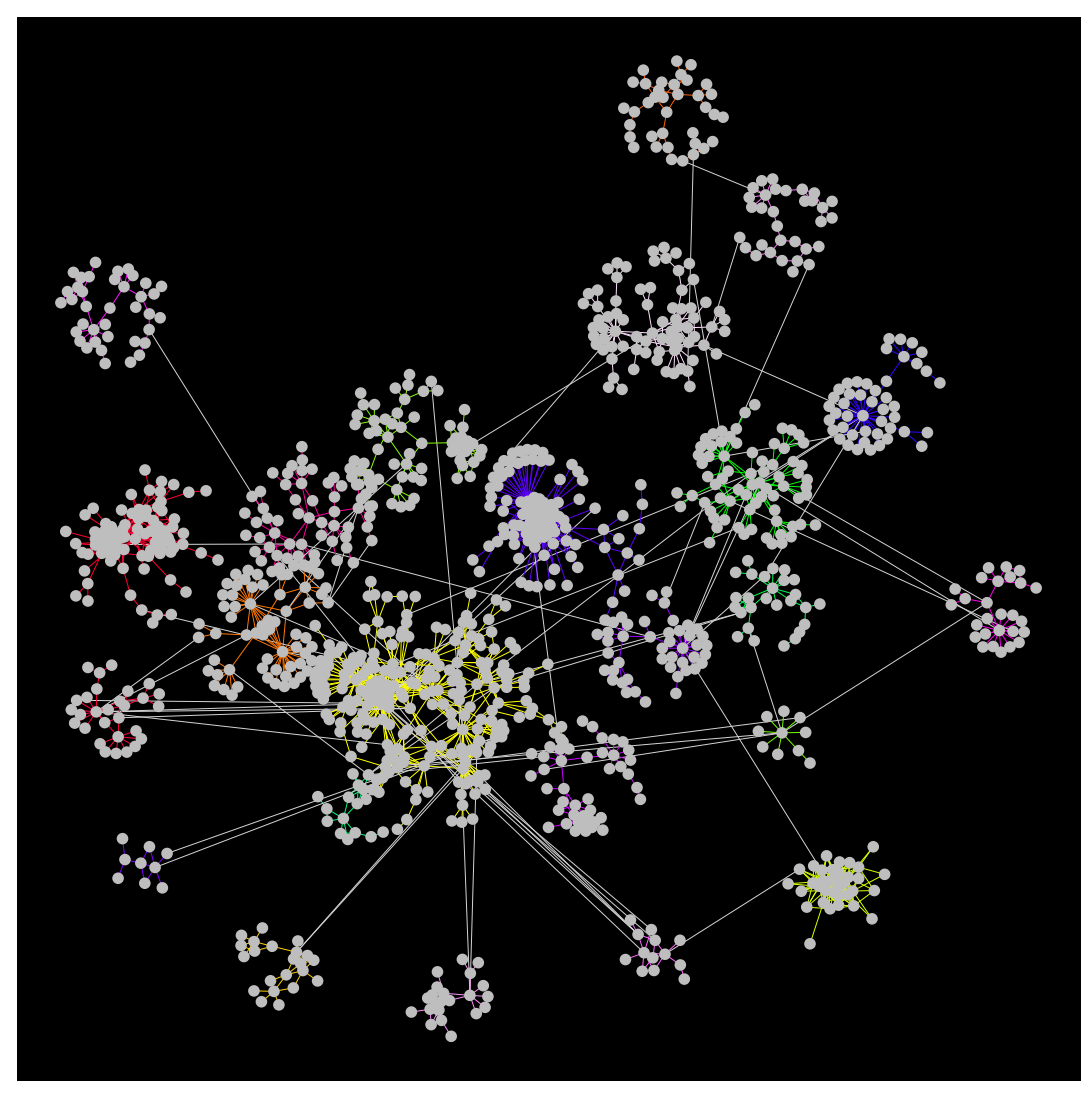

Figure 16: Modular layout style of the A. Thaliana network, the coordinates of the nodes in each module are determined by Fruchterman-Reingold. The edge color in each module is given by 'mod.edge.col', the edge color between modules is grey. The modules are arranged by the number of nodes. The module with the largest number of nodes is placed into the center, modules of smaller sizes are arranged in a circular manner.

#### <span id="page-23-0"></span>**5.17 Modular layout of the** A. Thaliana **network: Star layout**

```
> data("PPI_Athalina")
```
- > data("color\_list")
- $> id \leq plot$ .modules(g1, layout.function = c(layout.fruchterman.reingold),
- + modules.color = sample(color.list\$bright),layout.overall = layout.star,
- + sf=40, tkplot=FALSE)

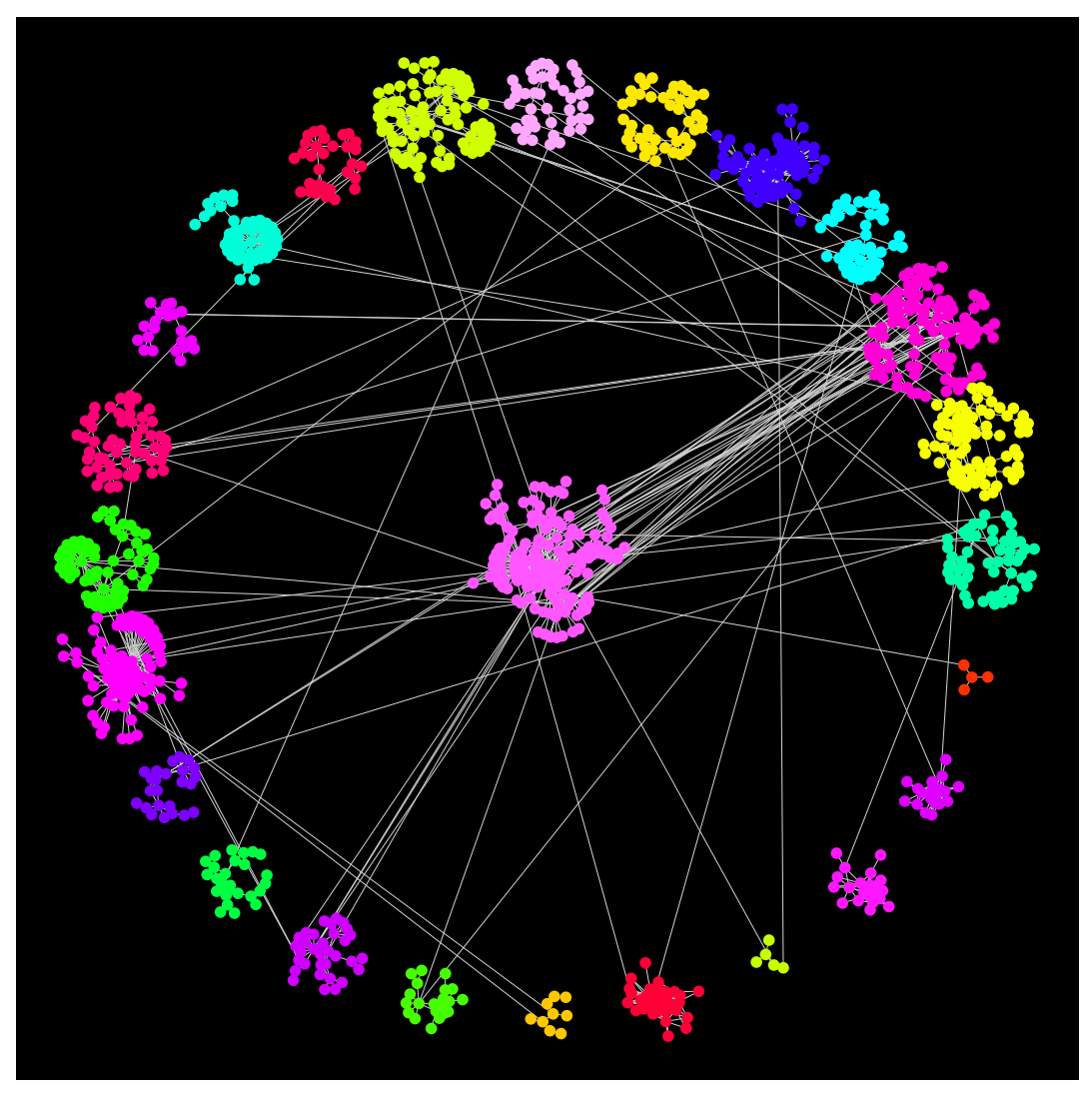

Figure 17: Modular layout style of the A. Thaliana network, the coordinates of the nodes in each module are determined by Fruchterman-Reingold. The module consisting of the largest number of nodes is placed in the center. The other modules are arranged in a circular manner. The colors for the modules are chosen randomly from a compiled list of bright colors.

#### <span id="page-24-0"></span>5.18 Modular layout of the A. Thaliana network: Mixed layouts

- > data("PPI\_Athalina")
- > data("color\_list")
- >  $id$  <-  $plot$ .modules(g1, layout.function =  $c$ (layout.fruchterman.reingold,
- + layout.star, layout.reingold.tilford, layout.graphopt, layout.kamada.kawai),
- + modules.color = sample(color.list\$bright), sf=40, tkplot=FALSE)

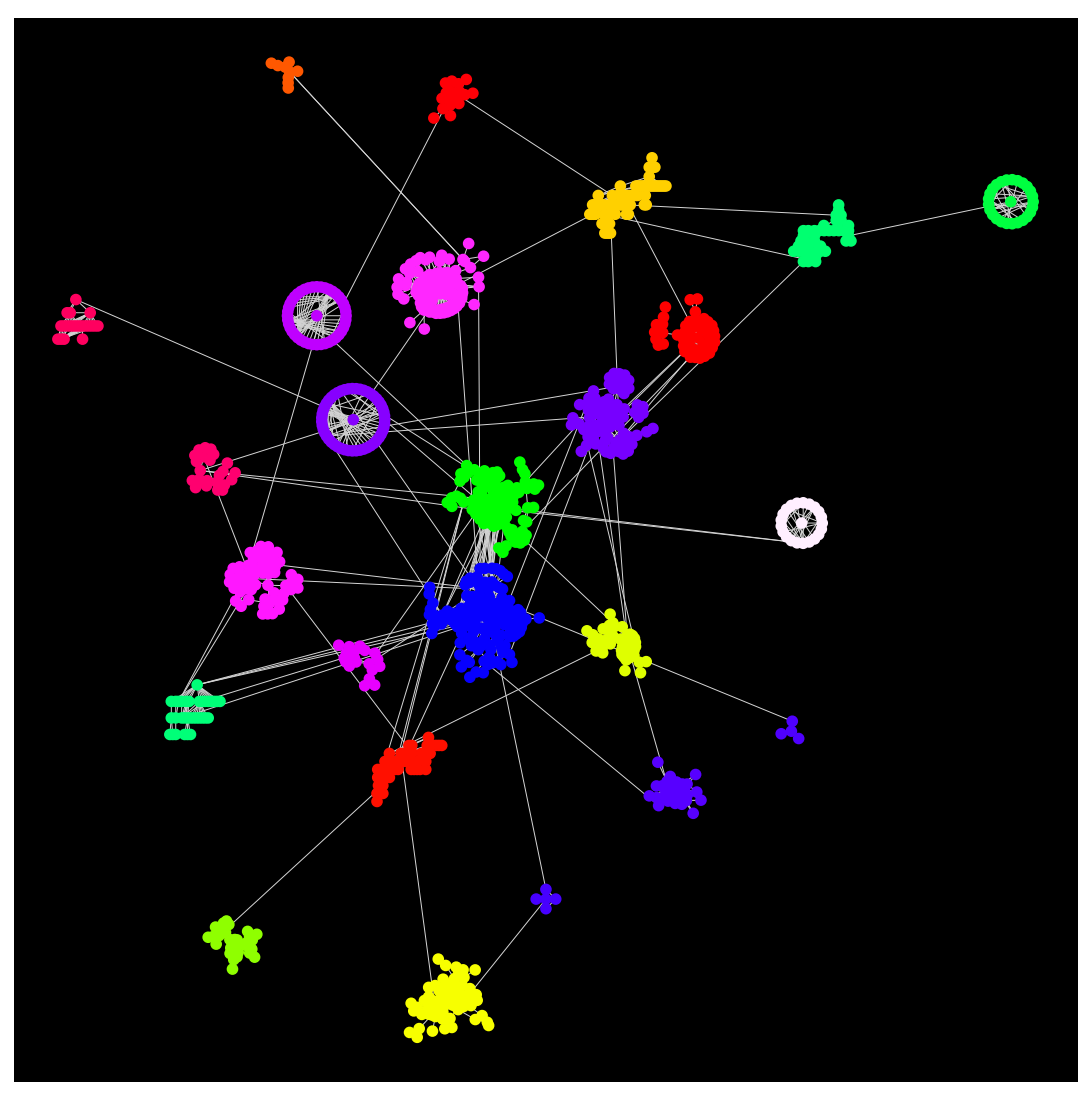

Figure 18: Modular layout style of the A. Thaliana network. The position of different modules is determined by different layouts given as inputs to the function. Colors for the modules are chosen randomly from a compiled list of bright colors.

#### <span id="page-25-0"></span>**5.19 Modular layout of the** A. Thaliana **network: Node coloring**

```
> data("PPI_Athalina")
> data("color_list")
> cl <- list(rainbow(40), heat.colors(40) )
> id <- plot.modules(g1, col.grad=cl , tkplot=FALSE)
>
```
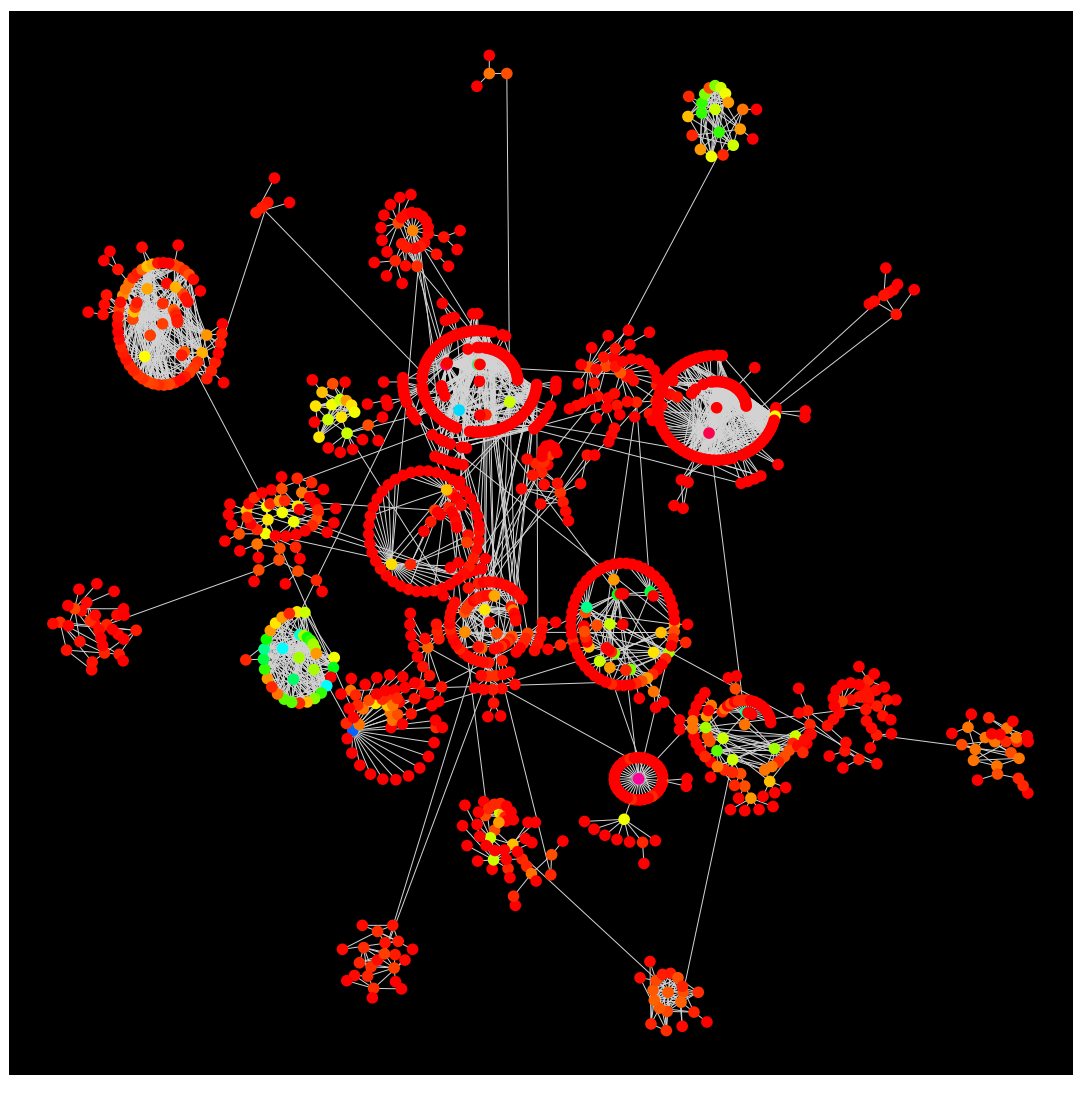

Figure 19: Modular layout of the A. Thaliana network. The position of the nodes for each module is determined by a circular tree view. Nodes in each modules are colored based on their degree according to a range of colors provided as an input. For example, nodes in module 2 are colored by a range of heat-colors, where dark colors indicate a high degree and light colors are indicating a low degree.

#### <span id="page-26-0"></span>Modular layout of the A. Thaliana network: Node coloring  $5.20$

```
> data("PPI_Athalina")
> data("color_list")
> exp < -rnorm(vcount(g1))> id \leftarrow plot.modules(gl, expression = exp, thplot=FALSE)\geq
```
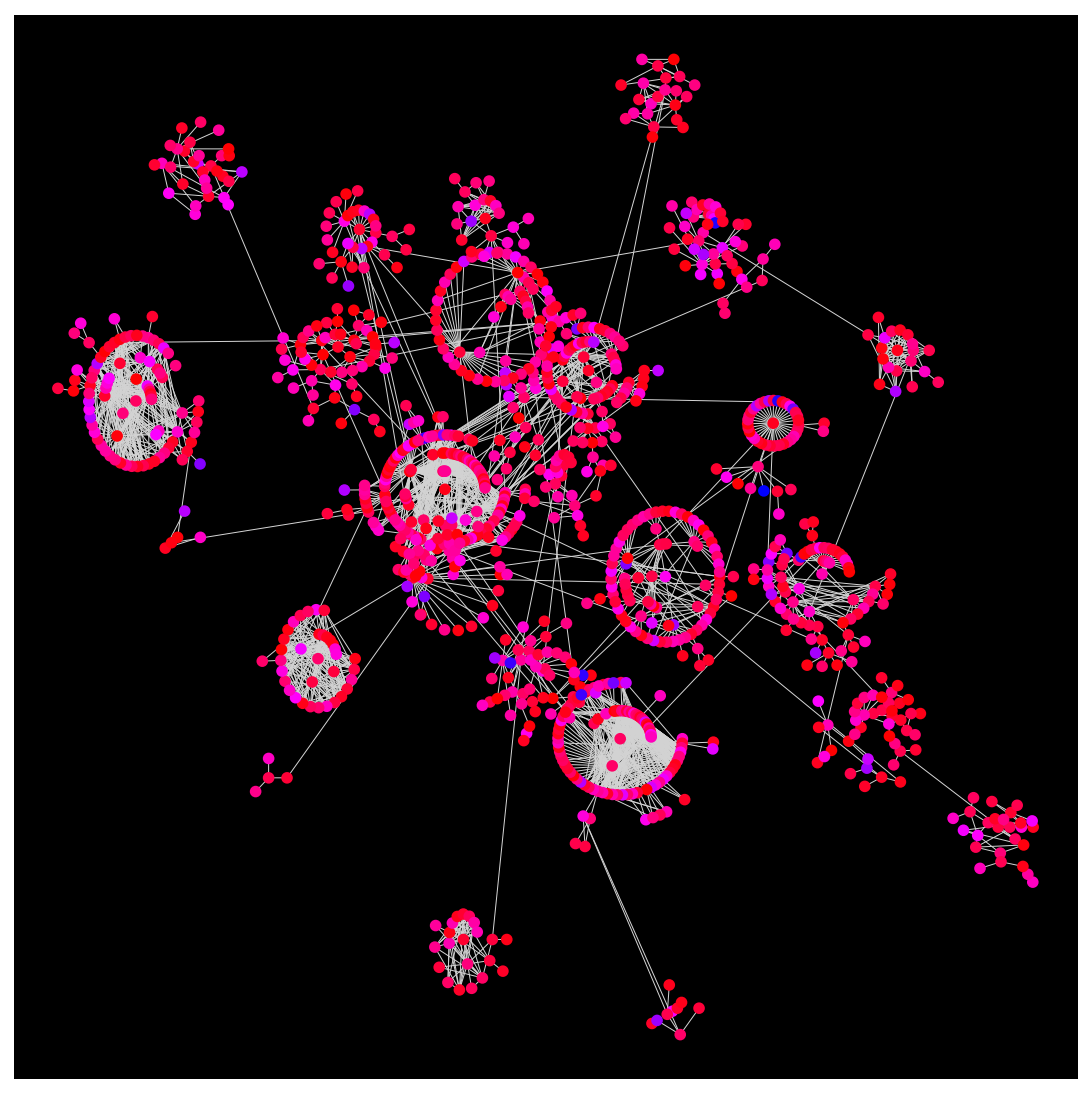

Figure 20: Modular layout of the A. Thaliana network. When an expression value is given for all nodes then the nodes are colored based on their expression values from the range of colors (red to blue - smaller to higher expression value).

#### <span id="page-27-0"></span> $5.21$ Modular layout of the A. Thaliana network highlighting gene expression in selected modules

```
> data("PPI_Athalina")
> data("color_list")
> exp < -rnorm(vcount(g1))> id <- plot.modules(g1, modules.color="grey",
+ expression = exp, exp.by.module = c(1,2,5), tkplot=FALSE)
\,>
```
Figure 21: Modular layout of the A. Thaliana network highlighting the variation of the expression values of nodes in particular modules. In this example we are highlighting the variation in the modules 1, 2, 5 (from red to blue - low to high).

#### <span id="page-28-0"></span>5.22 Modular layout with hierarchical plots for the modules of the A. Thaliana network

- > data("PPI\_Athalina")
- > data("color\_list")
- $> id \leq plot$ .modules(g1, layout.function = layout.reingold.tilford,
- + col.grad=list(color.list\$citynight), tkplot=FALSE)

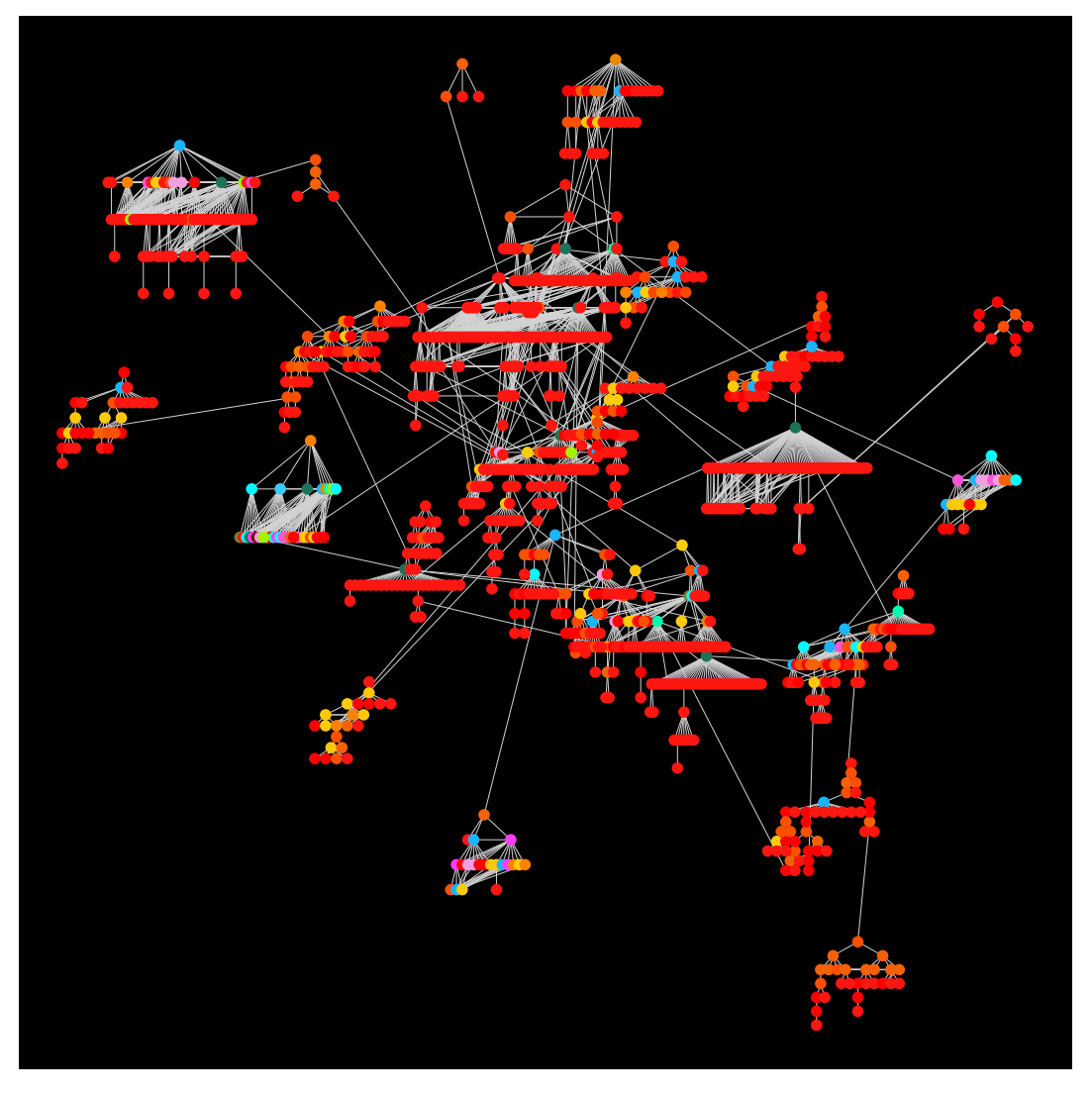

Figure 22: A multiroot-tree (hierarchical) plot of the modules of the A. Thaliana network. The nodes are colored in each module based on their degree by providing a range of colors.

#### <span id="page-29-0"></span>5.23 Global view of the A. Thaliana network

```
> data("PPI_Athalina")
```
> data("color\_list")

```
> n = vcount(g1)
```
> xx <- plot.NetworkSperical(g1, mo="in", v.lab=FALSE, tkplot = FALSE, v.size=1)

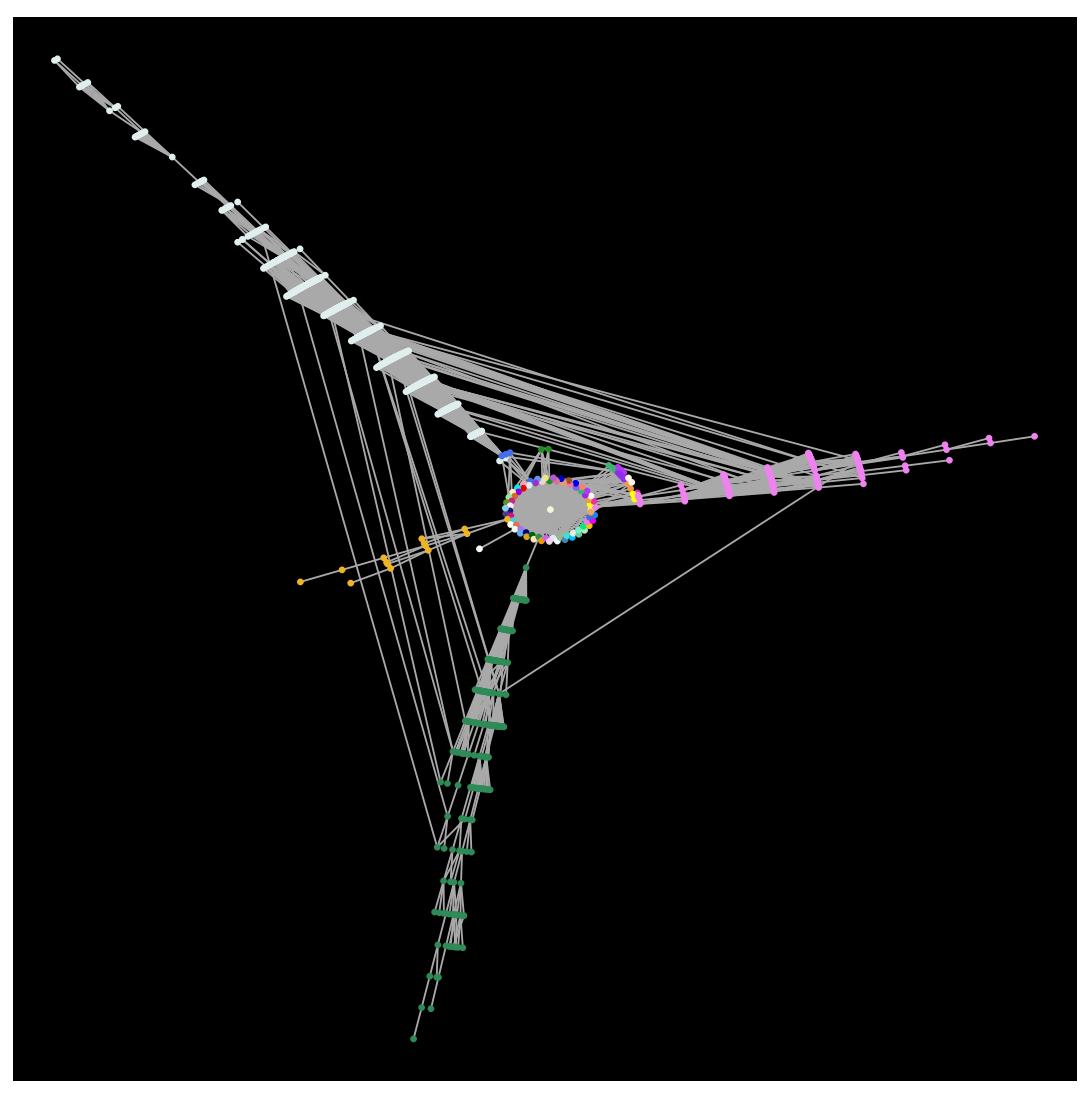

Figure 23: A global view of the A. Thaliana network, starting with the node of the highest degree.

### <span id="page-30-0"></span>**5.24 A star-like global view of a scale free network starting with the five highest degree nodes**

- > g <- barabasi.game(500)
- $> xx < plot. NetworkS perical.startSet(g, mo = "in", nc = 5)$

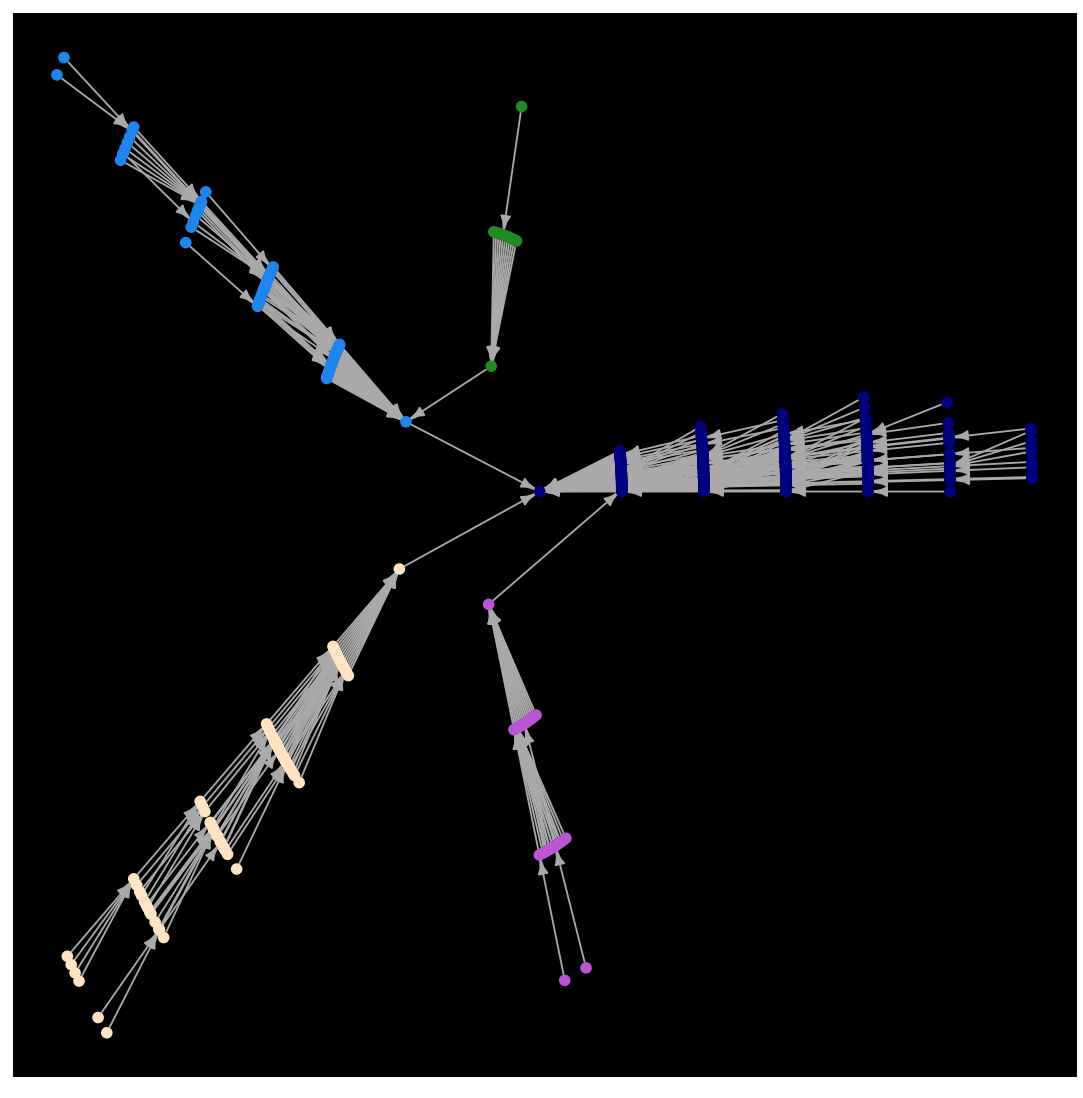

Figure 24: A star-like global view of a scale free network starting with the five highest degree nodes.

#### <span id="page-31-0"></span>**5.25 A spiral-view of modules in a network**

```
> g <- barabasi.game(3000, directed=FALSE)
```
- > fn <- function(g)plot.spiral.graph(g,60)\$layout
- > xx <- plot.modules(g, layout.function=fn,
- + layout.overall=layout.fruchterman.reingold,sf=20, v.size=1, color.random=TRUE)

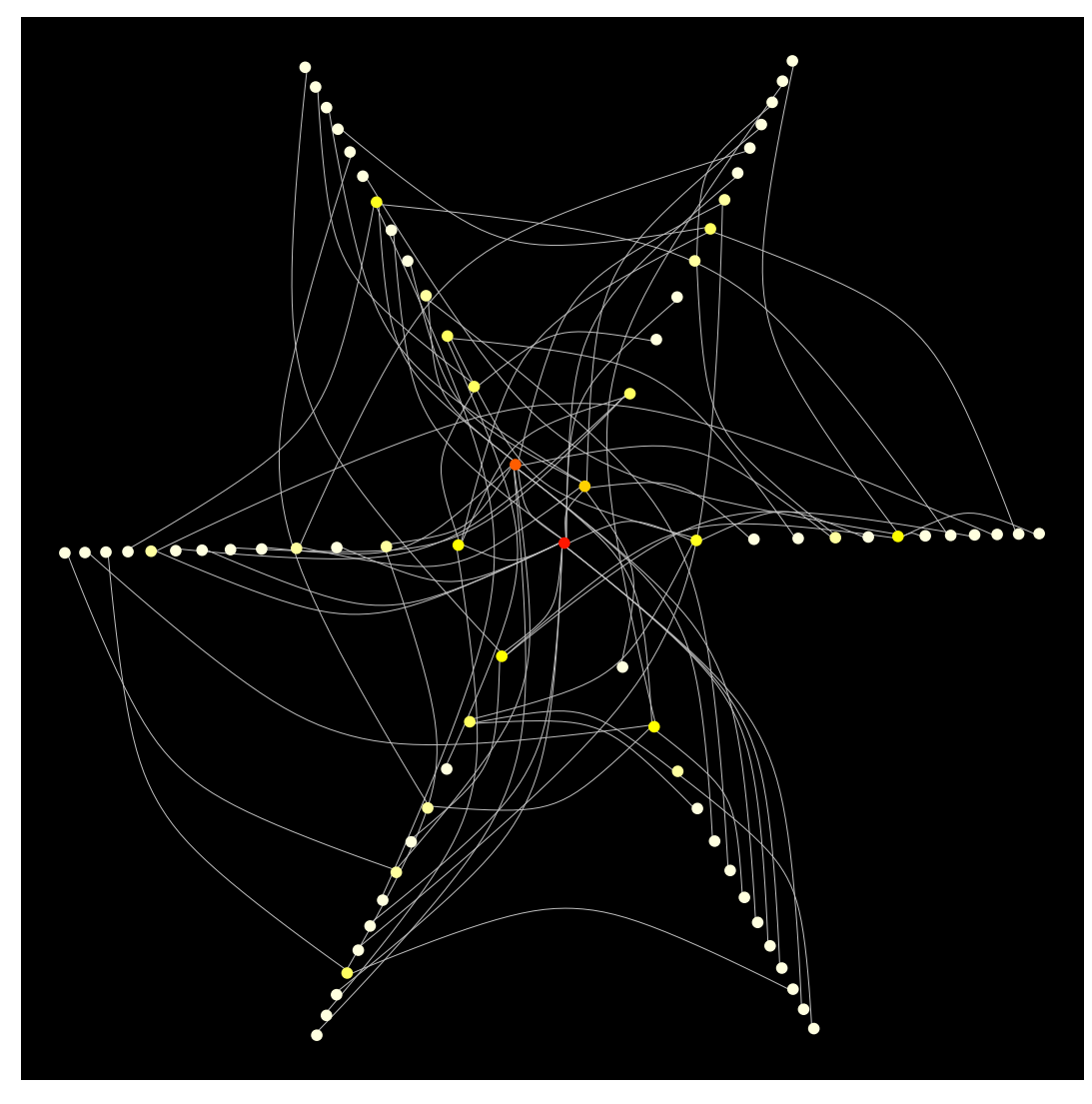

Figure 25: A spiral-view of modules in a network.

#### <span id="page-32-0"></span>**5.26 A spiral-view of modules in a network**

```
> g <- barabasi.game(3000, directed=FALSE)
```
- > fn <- function(g)plot.spiral.graph(g,12)\$layout
- > xx <- plot.modules(g, layout.function=fn,
- + layout.overall=layout.fruchterman.reingold,sf=20, v.size=1, color.random=TRUE)

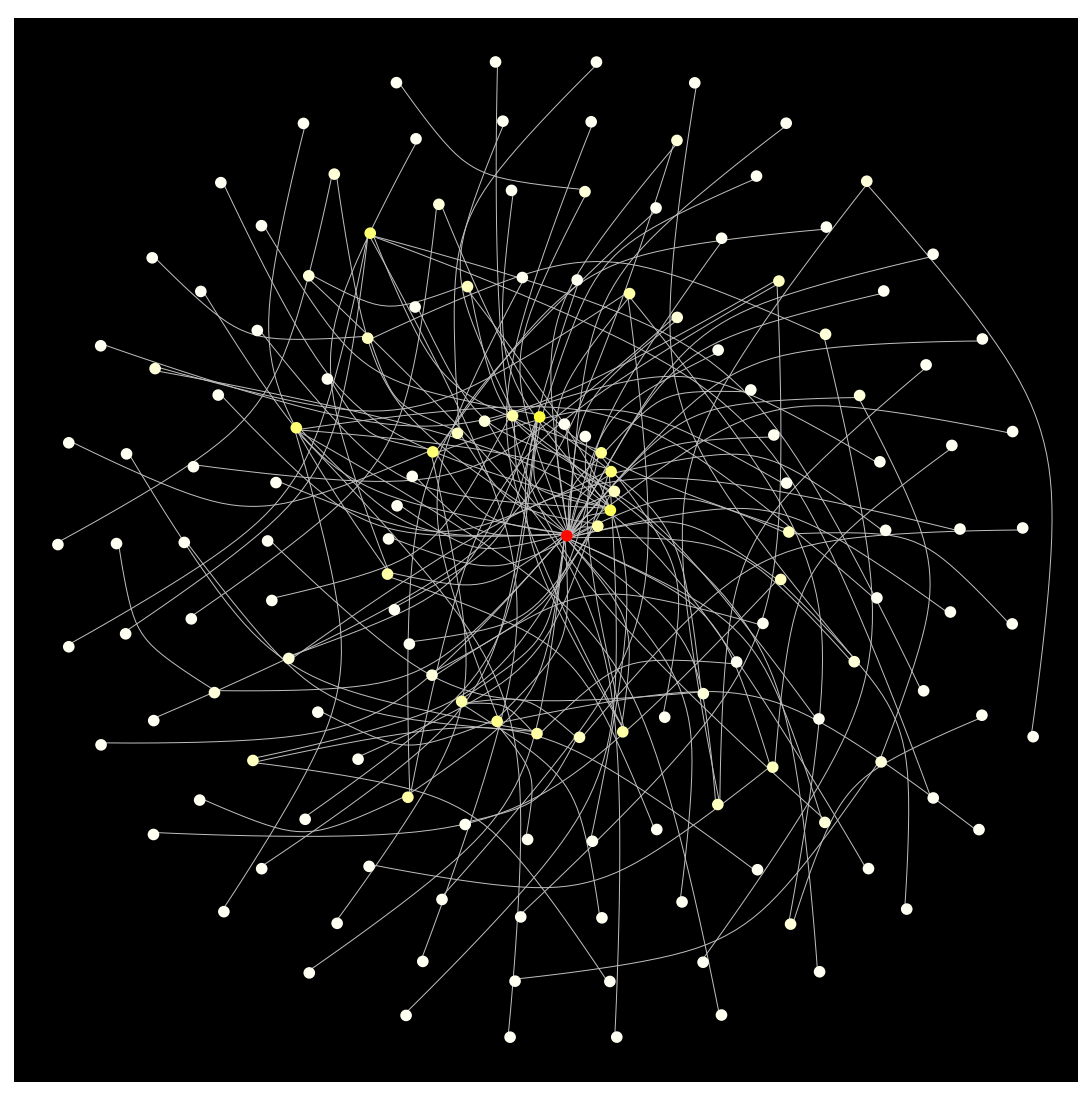

Figure 26: A spiral-view of modules in a network.

## <span id="page-33-0"></span>5.27 Global layout: A spiral-view of the A. Thaliana network starting with the highest degree node

- > data("PPI\_Athalina")
- $> data("color\_list")$
- > xx <- plot.spiral.graph(g1, tp=179,vertex.color=sample(color.list\$bright))

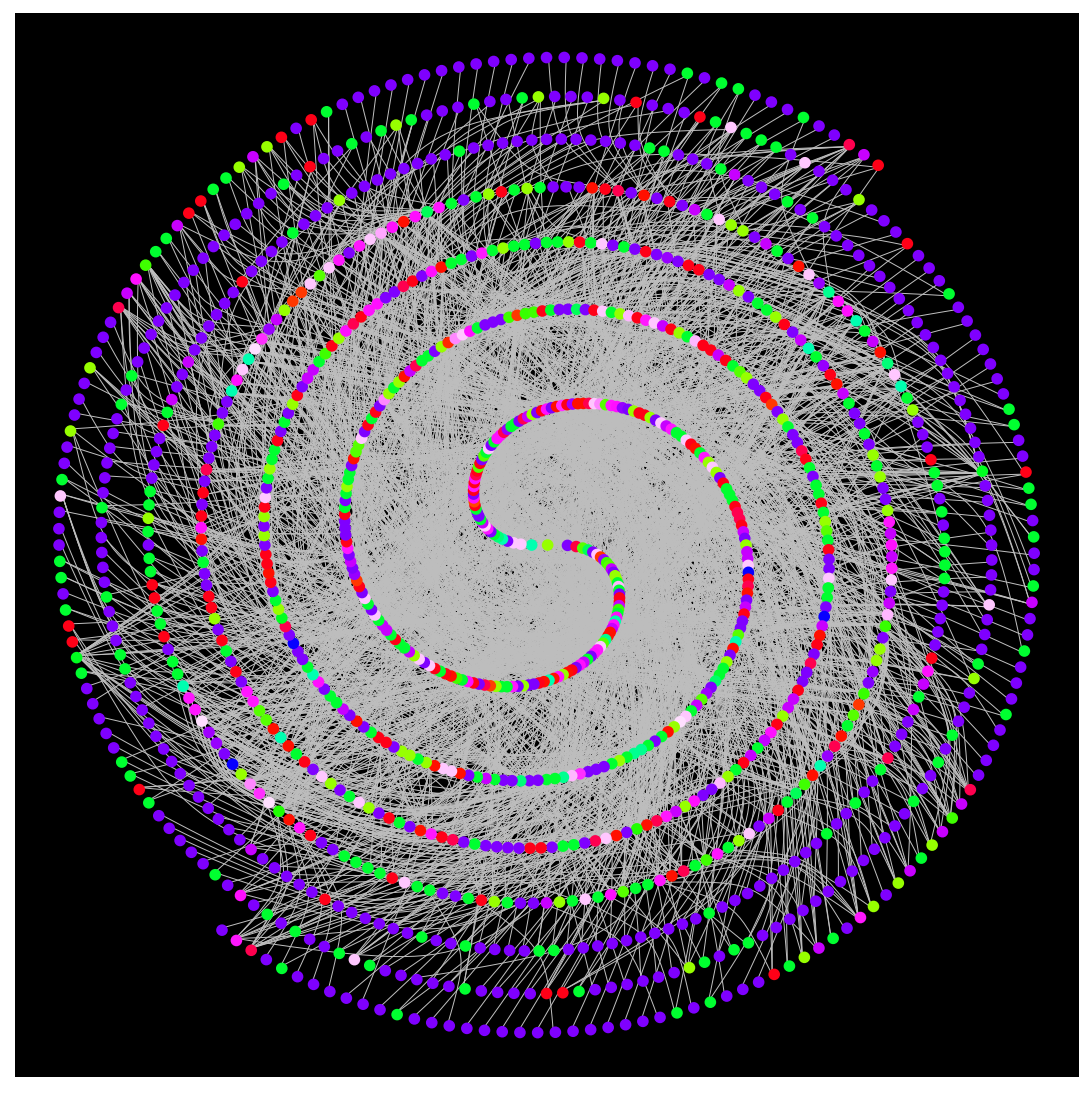

Figure 27: A spiral-view of the A. Thaliana network starting with the highest degree node. Vertices are uniquely colored according to their degree.

## <span id="page-34-0"></span>5.28 Global layout: A spiral-view of the A. Thaliana network starting with the highest degree node

- > data("PPI\_Athalina")
- > data("color\_list")
- > xx <- plot.spiral.graph(g1, tp=60,vertex.color=sample(color.list\$bright))

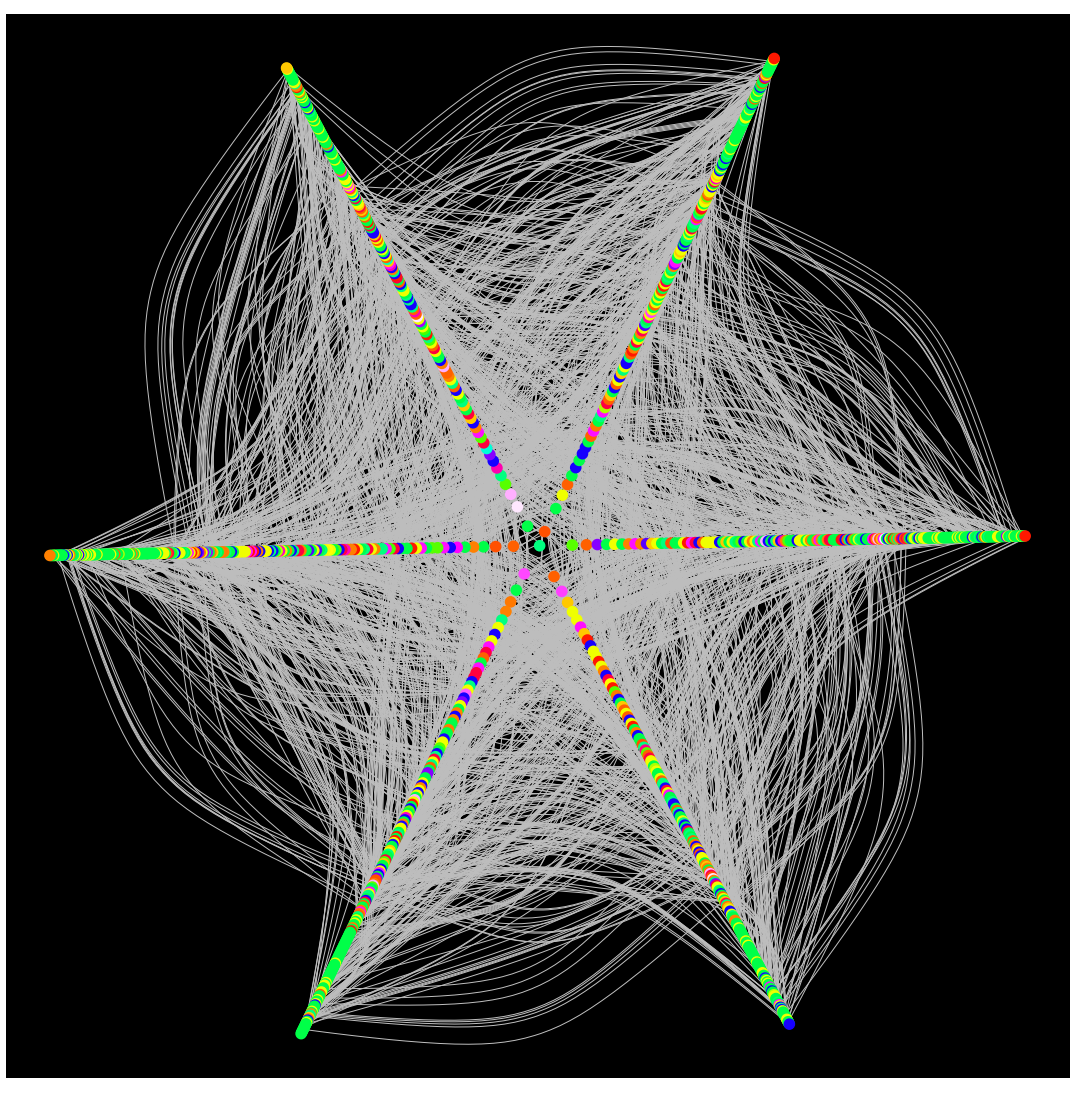

Figure 28: A spiral-view of the A. Thaliana network starting with the highest degree node. Vertices are uniquely colored according to their degree.

### <span id="page-35-0"></span>**5.29 Global layout: A spiral-view of the** A. Thaliana**, nodes are ranked using reingold-tilford algorithm**

- > data("PPI\_Athalina")
- > data("color\_list")
- > xx <- plot.spiral.graph(g1, tp=90,vertex.color="blue",e.col="gold",
- + rank.function=layout.reingold.tilford)

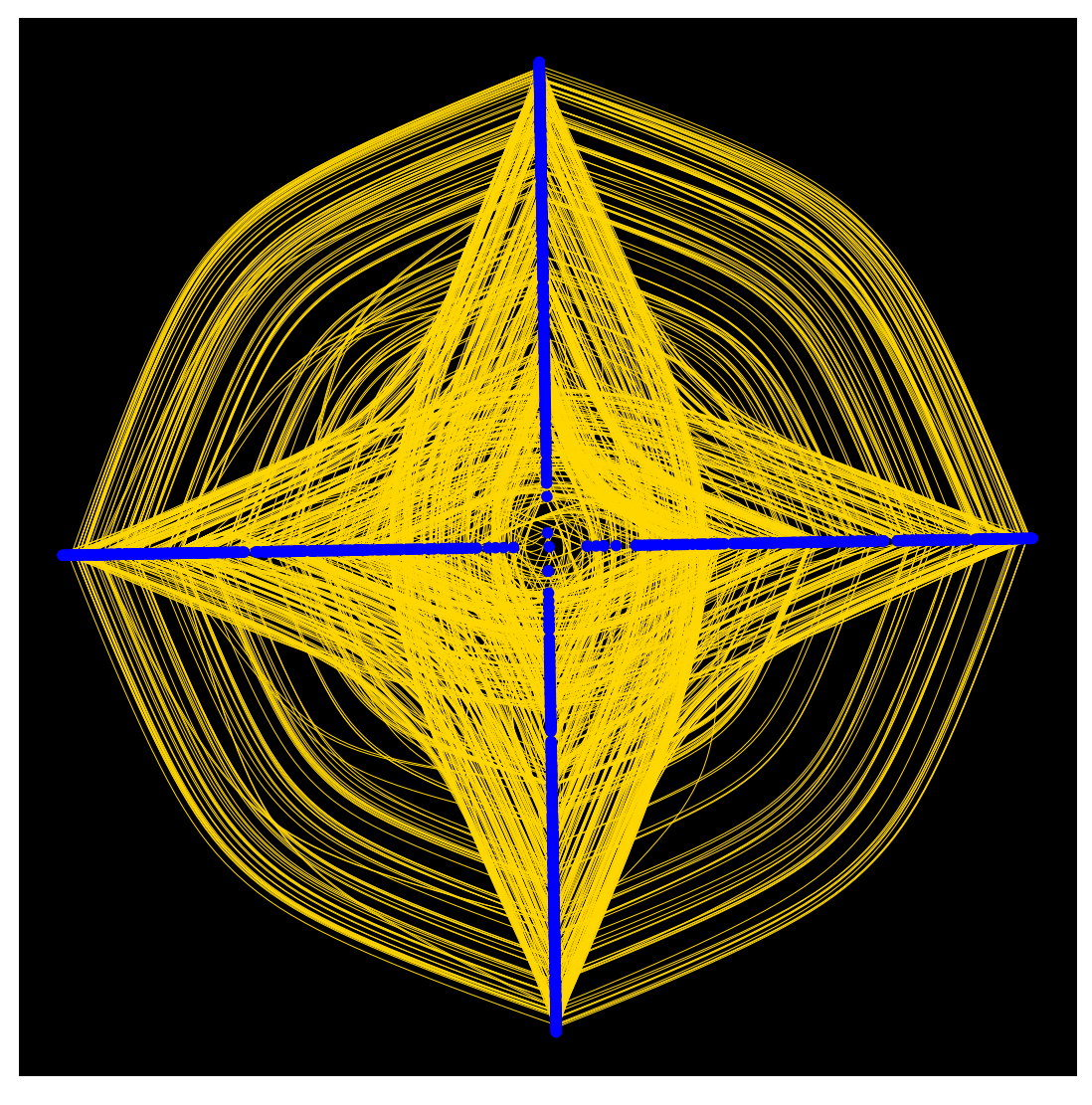

Figure 29: A spiral-view of the A. Thaliana. Nodes are ranked using reingold-tilford algorithm .

#### <span id="page-36-0"></span>**5.30 An abstract module view of the** A. Thaliana **network**

```
> data("PPI_Athalina")
> data("color_list")
> xx < - plot. abstract.module(g1, thplot = FALSE, layout.function=layout.star)>
>
```
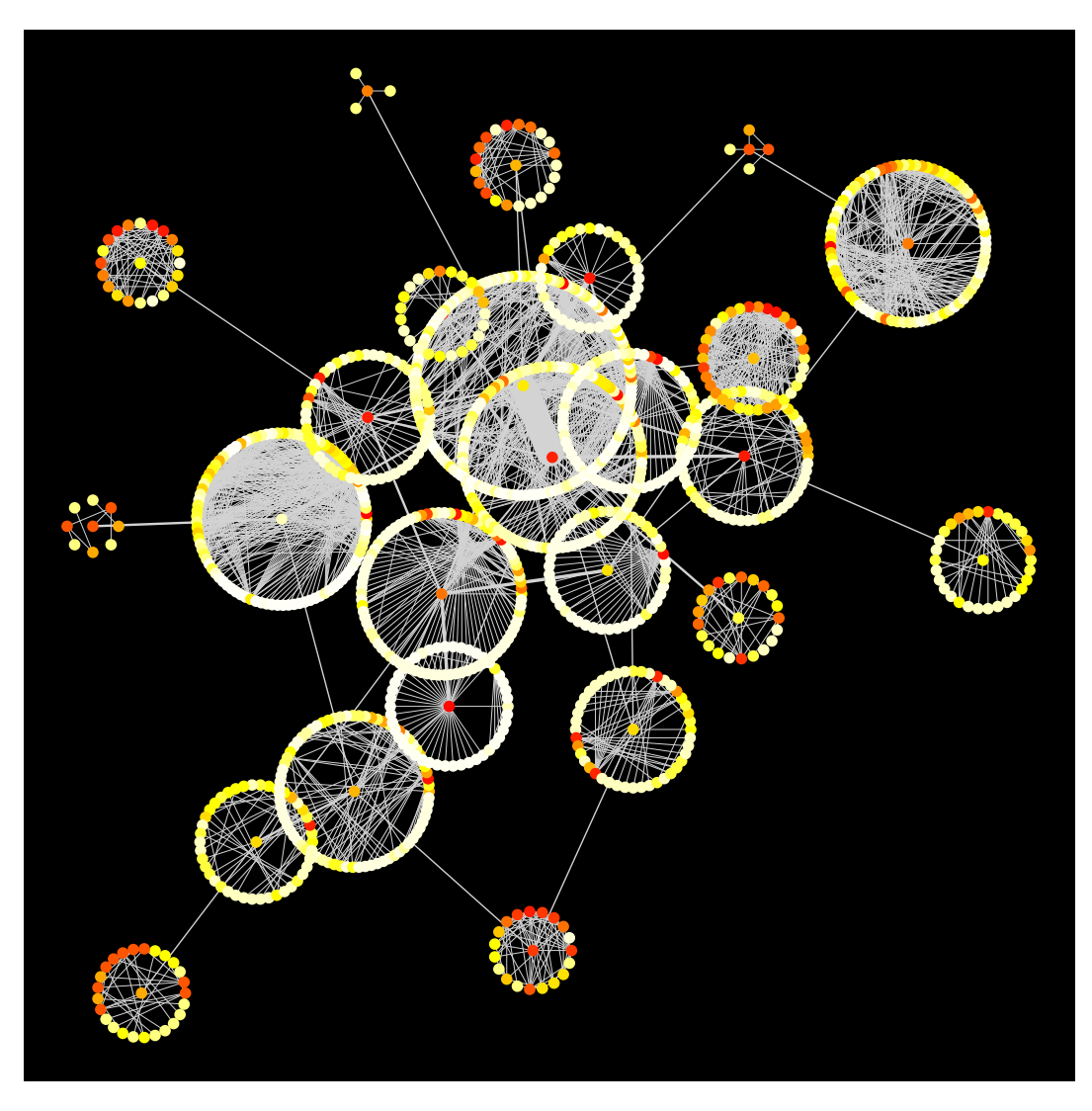

Figure 30: An abstract-view of the A. Thaliana network, the position of the nodes for each module is determined by a star-view layout. The edges between the modules are collapsed to single edge. The width of the edges is proportional to the total number of connection between the modules. Nodes in a module are colored by a range of heat-colors, where dark colors indicate a high degree and light colors are indicating a low degree of the node.

#### <span id="page-37-0"></span>**5.31 An abstract module of the** A. Thaliana **network**

```
> data("PPI_Athalina")
```

```
> data("color_list")
```

```
> xx < - plot. abstract.nodes(g1, nodes.color = "grey", layout. function = layout.star,
```
+ edge.colors= sample(color.list\$bright), tkplot =FALSE,lab.color = "red")

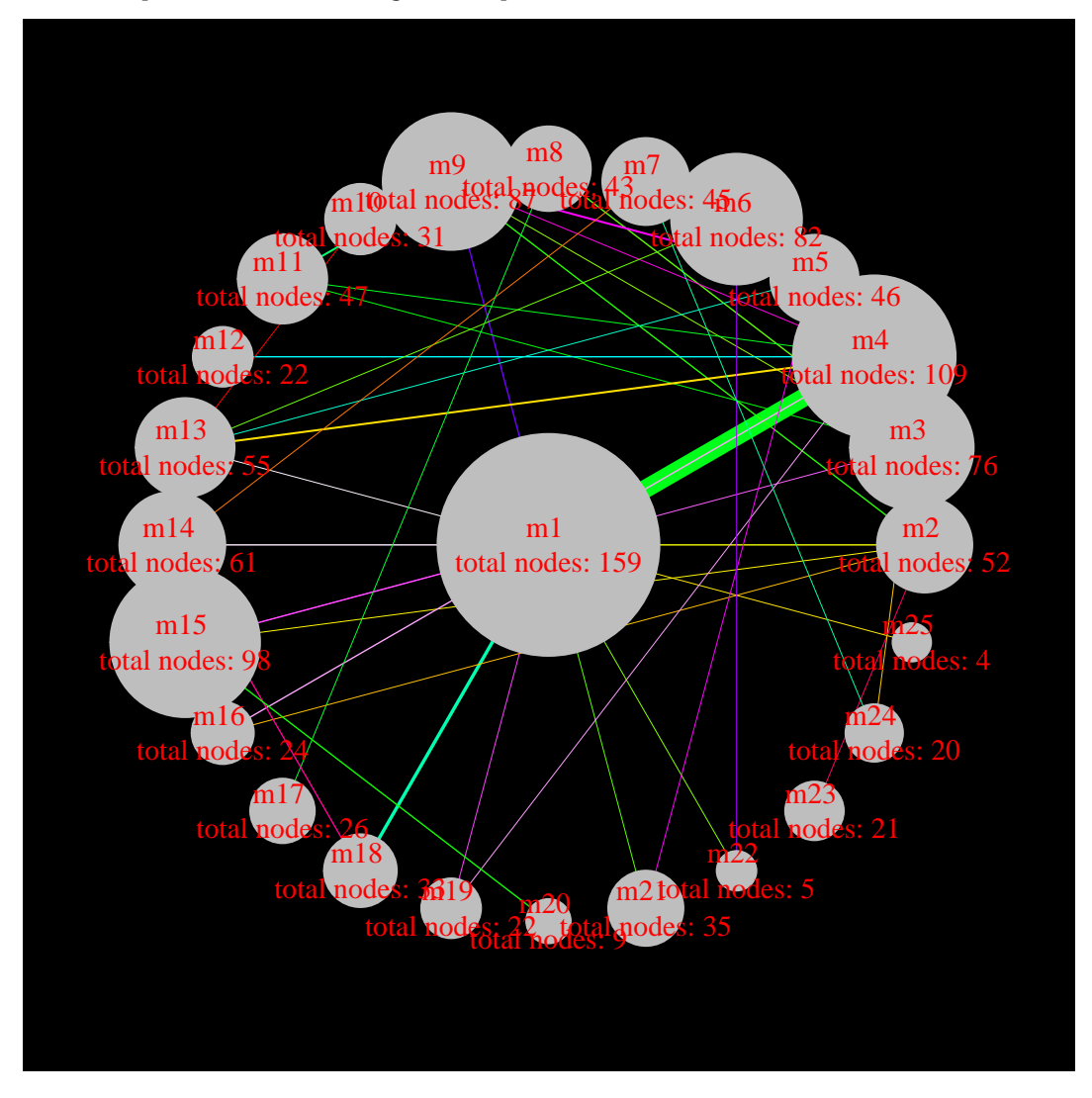

Figure 31: An abstract view of the A. Thaliana network where the modules are replaced by single nodes and the connections between the modules are collapsed to single edge. The size of a node is proportional to the total umber of nodes in the module and the edge width is proportional to the total number of connection between the modules. The module containing the largest number of nodes is placed in the center, the other modules are arranged in a circular manner.

#### <span id="page-38-0"></span>5.32 A modular view of the A. Thaliana network

```
> data("PPI_Athalina")
```

```
> data("color_list")
```

```
> xx <- splitg.mst(g1, vertex.color = sample(color.list$bright),
```
+ colors = color.list\$warm[1:30], tkplot = FALSE)

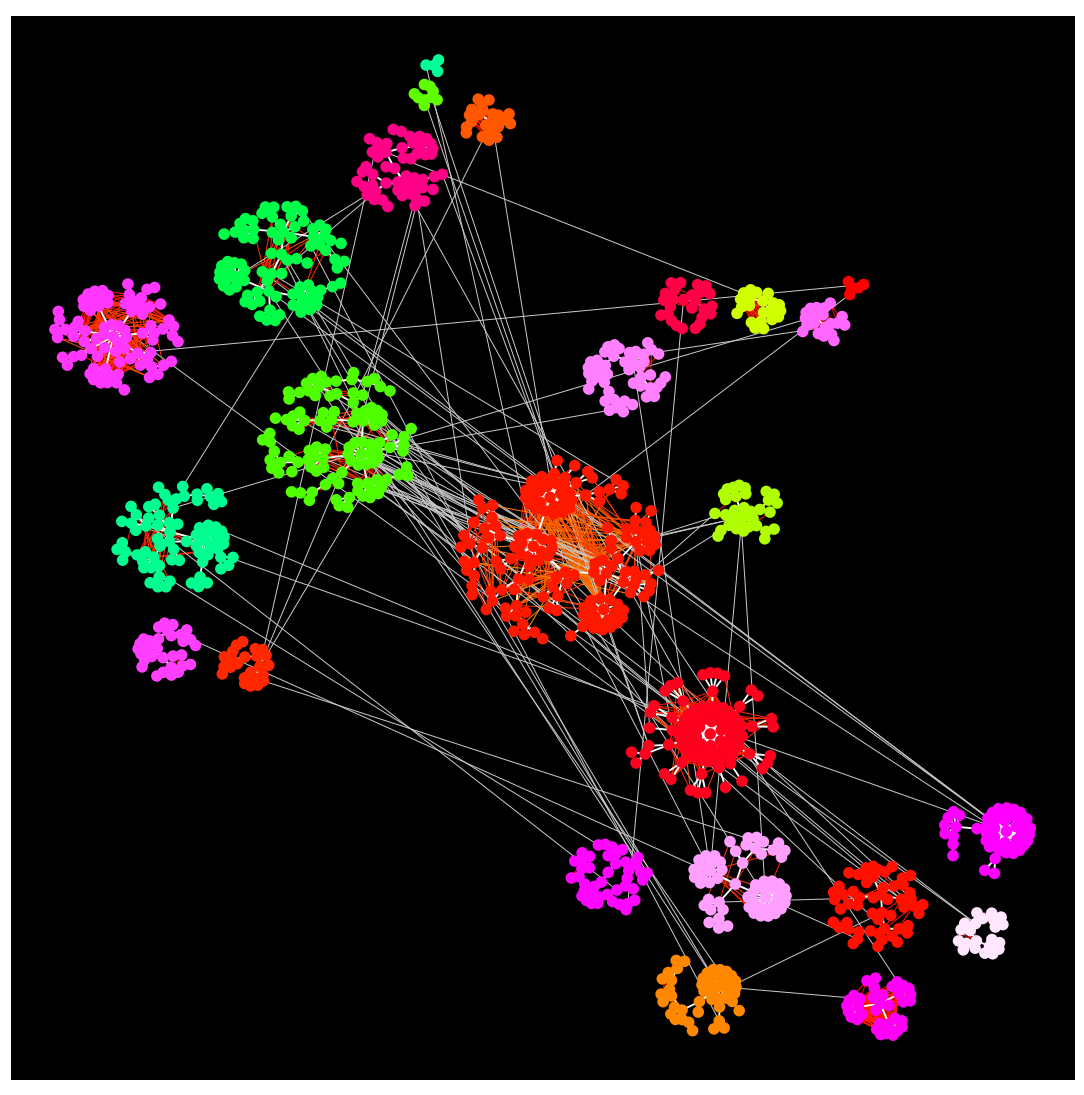

Figure 32: A modular view of the A. Thaliana network where the coordinates of the nodes in a module are determined by the Fruchterman-Reingold algorithm of the MST of the module. The MST edges of the modules are plotted in white color and all other edges in the module are plotted with a range of warm color. The colors for the modules are chosen randomly.

#### <span id="page-39-0"></span>5.33 Information flow layout: Level plot of the A. Thaliana network

```
> data("PPI_Athalina")
```

```
> xx <- level.plot(g, tkplot=FALSE, level.spread=FALSE,
```
+ layout.function=layout.fruchterman.reingold)

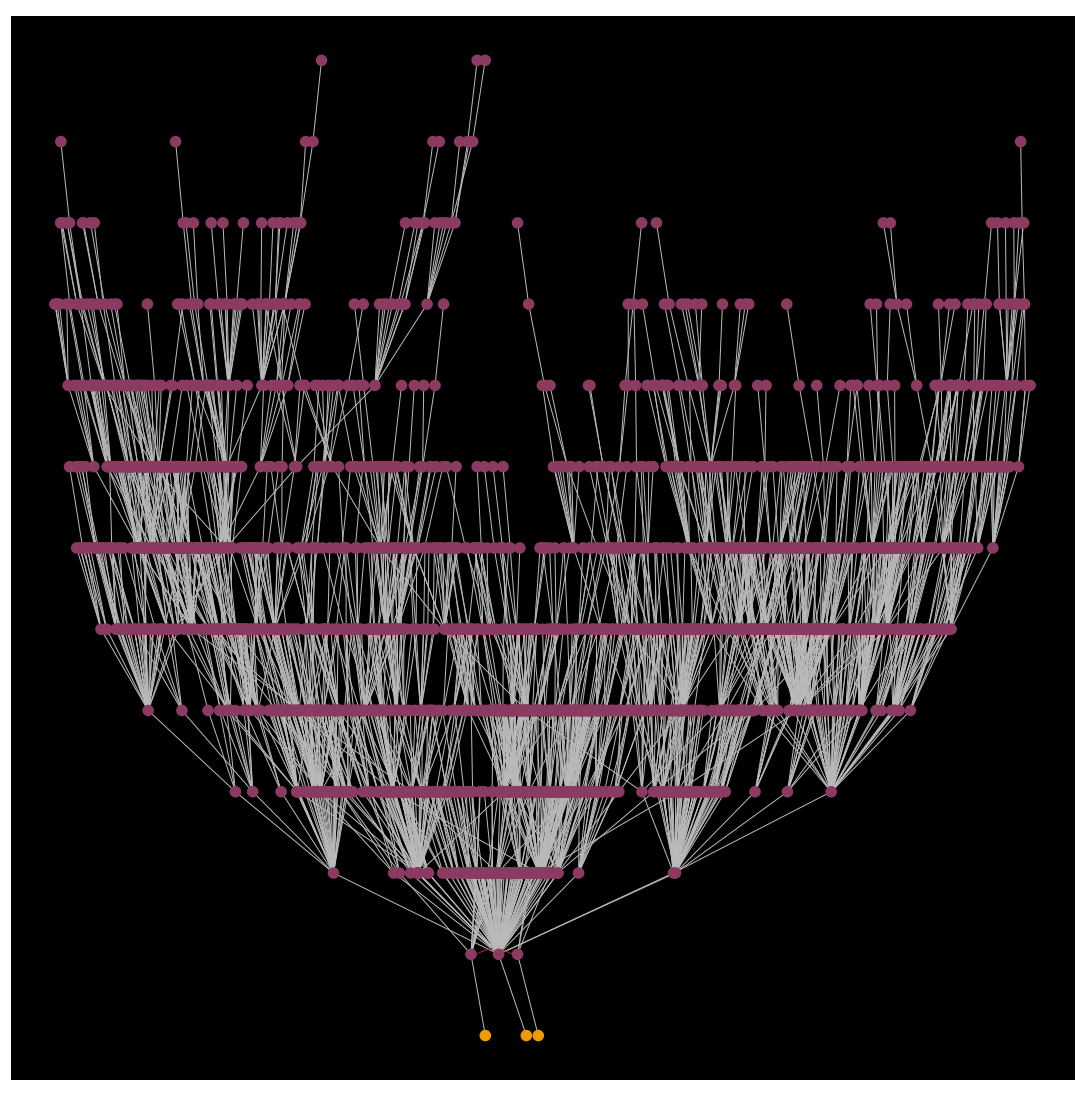

Figure 33: Level plot of the A. Thaliana network. The initial nodes on level 1 are picked randomly and their adjacent neighbors of these nodes are iteratively plotted on consequtive levels. The initial nodes are colored in orange, all other nodes are shown in maroon. The edges connecting nodes on the same level are shown in blue with a curved shape.

## <span id="page-40-0"></span>**6 Algorithmic description of the main graph-layouts**

#### <span id="page-40-1"></span>**6.1 Global view**

#### **Algorithm 1** Minimum spanning tree global graph layout

 $n :=$  total no. of vertices.

 $E :=$  total no. of edges of a graph  $G$ .

 $G_{mst}$ : minimum spanning tree of a graph  $G$ , with  $V$  vertices and  $E_{mst}$  edges.

 $ecol<sub>mst</sub> := COLOR$  (assign a unique color to the edges  $(E<sub>mst</sub>)$  of the minimum spanning tree graph).

*coord* := apply forced based algorithm (e.g. Fruchterman-Reingold) on *Gmst*, and get the position of nodes.  $E_{rest}$  :=  $E - E_{mst}$ .

*color*\_*vector*:= a color vector with different shades of a color.

#### **repeat**

assign a color to *Erest*(*i*) from *color*\_*vector*, based on the distance between their connecting nodes. **until** all *Erest* are colored.

plot the graph *G*, with *coord* and their edge colors.

#### <span id="page-41-0"></span>**6.2 Modular view**

#### **Algorithm 2** Modular graph layout

 $E =$  total number of edges of the graph  $G$ .

*M* = a vector of modules of the graph *G*.

*COORD* := get coordinates for location of modules *M* (the location of modules can be identified by standard layout or user defined algorithms on an abstract graph creating from modules where each modules is replaced by a node and edges between modules by a single edge).

*RANK* := rank *COORD* depending on the features of modules (for example module with maximum no of node will be plotted in a specific location).

#### **repeat**

 $M_k$  : pick  $k^{th}$  module from  $M$  based on its  $RANK(k).$ 

 $\mathit{RANK}_{M_k}\text{: }$  assign ranks to the nodes of the module  $M_k\text{.}$ 

 $\mathit{COORD}_{M_k} \coloneqq$  get coordinates for the nodes of  $k^{th}$  module using any standard layout algorithm.

 $\mathit{COORD}_{M_k}$  := transform each coordinate of  $\mathit{COORD}_{M_k}$  to the coordinate location  $\mathit{COORD}(k)$  of module  $k$ depending on its rank *RANK*(*k*).

 $VCOL_{M_k}$ := assign colors to the nodes of  $M_k(i)$  based on their ranks  $RANK_{M_k}(i)$ .

 $\mathit{ECOL}_{M_k}$ := assign colors to the edges of  $M_k.$ 

**until** all modules are assigned their properties.

*ECOLrest*:= assign colors to the edges of *G* which are joining two modules.

plot the graph *G* with the assigned color to the vertices and edges.

#### <span id="page-42-0"></span>**6.3 Multiroot Tree (Hierarchical) view**

```
Algorithm 3 To visualize network with respect to the spread of information within the network
```

```
n = total no. of vertices of a graph G = (V, E)V_k = Pick k vertices randomly from V
level = 0 (initial level)
plot Vk linearly at level
levelup = 1
leveldown = -1
V_{kup}^{out} = outgoing nodes of V_kV^{in}_{\text{kdown}} = incoming nodes of V_kV_{kup}^{in} = NULL
V_{kdown}^{out} = NULL
plot Vkup linearly at levelup
plot Vkdown linearly at leveldown
repeat
   V_{\text{kup}}^{\text{out}} = outgoing nodes of V_{\text{kup}}^{\text{out}}V^{in}_{kup} = incoming nodes of V^{out}_{kup}V_{kdown}^{out} = outgoing nodes of V_{kdown}^{in}<br>V<sub>kdown</sub> = incoming nodes of V_{kdown}^{in}Assign levelup + 1 as Y coordinates to V_{\text{Kup}}^{\text{out}}Assign levelup - 1 as Y coordinates to V
in
kup
   Assign leveldown - 1 as Y coordinates to V
in
kdown
   Assign leveldown - 1 as Y coordinates to leveldown + 1
   levelup = levelup + 1
   leveldown = leveldown -1
until V_{kup} = 0 AND V_{kdown} = 0Obtain X coordinates of G by using any force-based algorithm.
Plot nodes of G to their corresponding X, Y locations.
```
#### <span id="page-43-0"></span>**6.4 Information flow view**

**Algorithm 4** To visualize network with respect to the spread of information within the network

 $n =$  total no. of vertices of a graph  $G = (V, E)$ 

*ECOL* = is a vector of colors of edges.

*VCOL* = is a vector of colors of nodes.

{}*Vsource* and *Vdest* are source and desination nodes between which the information flow to be visualized.

 $V_{source}$  = A vector of  $k_1$  nodes of *G* 

 $V_{dest}$  = A vector of  $k_2$  nodes of *G* 

Apply shortest path distance algorithm *<sup>F</sup>shortest*(*G*, *<sup>V</sup>source*, *<sup>V</sup>dest*) on *<sup>G</sup>* to find shortest paths between *<sup>V</sup>source* and *Vdes*

 $E_{sp}$  :=  $F_{shortest}(G, V_{source}, V_{dest})$  (A vector of edge objects of shortest path between  $V_{source}$  and  $V_{des}$ )

*Vpath* is a set of nodes which connectes *Vsource* and *Vdes* through *Esp*

 $\mathit{ECOL}_{E_{sp}}$  := assign a color to the edges of  $E_{sp}$ .

 $VCOL<sub>Vpath</sub>$  := assign a color to the nodes of  $V<sub>path</sub>$ .

*COORD* = Find coordinates of *G* using Algorihm 2 or 3

Plot nodes of *G* to their corresponding locations specified by *COORD*.

Supplementary File: NetBioV: An R package for visualizing large network data in biology and medicine 45

> sessionInfo() R version 3.2.0 (2015-04-16) Platform: x86\_64-unknown-linux-gnu (64-bit) Running under: Ubuntu 14.04.2 LTS locale: [1] LC\_CTYPE=en\_US.UTF-8 LC\_NUMERIC=C LC\_TIME=en\_US.UTF-8 [4] LC\_COLLATE=C LC\_MONETARY=en\_US.UTF-8 LC\_MESSAGES=en\_US.UTF-8 [7] LC\_PAPER=en\_US.UTF-8 LC\_NAME=C LC\_ADDRESS=C [10] LC\_TELEPHONE=C LC\_MEASUREMENT=en\_US.UTF-8 LC\_IDENTIFICATION=C attached base packages: [1] stats graphics grDevices utils datasets methods base other attached packages: [1] netbiov\_1.2.0 igraph\_0.7.1 loaded via a namespace (and not attached): [1] Matrix\_1.2-0 BiocStyle\_1.6.0 tools\_3.2.0 grid\_3.2.0 lattice\_0.20-31

### **References**

- <span id="page-44-0"></span>**[1] Ricardo de Matos Simoes and Frank Emmert-Streib. Bagging statistical network inference from large-scale gene expression data. PLoS ONE, 7(3):e33624, 03 2012. URL:** [http://dx.doi.org/10.1371%2Fjournal.](http://dx.doi.org/10.1371%2Fjournal.pone.0033624) [pone.0033624](http://dx.doi.org/10.1371%2Fjournal.pone.0033624)**,** [doi:10.1371/journal.pone.0033624](http://dx.doi.org/10.1371/journal.pone.0033624)**.**
- <span id="page-44-1"></span>**[2] Bobby-Joe Breitkreutz, Chris Stark, Teresa Reguly, Lorrie Boucher, Ashton Breitkreutz, Michael Livstone,** Rose Oughtred, Daniel H. Lackner, JA<sup>1</sup>/<sub>4</sub>rg BA<sub><sup>¤hler,</sub> Valerie Wood, Kara Dolinski, and Mike Tyers. The biogrid</sub></sup> **interaction database: 2008 update. Nucleic Acids Research, 36(suppl 1):D637–D640, 2008. URL:** [http://](http://nar.oxfordjournals.org/content/36/suppl_1/D637.abstract) [nar.oxfordjournals.org/content/36/suppl\\_1/D637.abstract](http://nar.oxfordjournals.org/content/36/suppl_1/D637.abstract)**,** [arXiv:http://nar.oxfordjournals.org/](http://arxiv.org/abs/http://nar.oxfordjournals.org/content/36/suppl_1/D637.full.pdf+html) [content/36/suppl\\_1/D637.full.pdf+html](http://arxiv.org/abs/http://nar.oxfordjournals.org/content/36/suppl_1/D637.full.pdf+html)**,** [doi:10.1093/nar/gkm1001](http://dx.doi.org/10.1093/nar/gkm1001)**.**